## Inspiron 11 3000 Series Eigenaarshandleiding

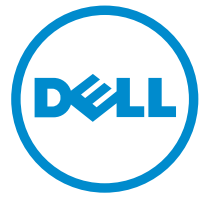

Model computer: Inspiron 3148 Regelgevingsmodel: P20T Regelgevingstype: P20T002

## Opmerkingen, voorzorgsmaatregelen, en waarschuwingen

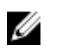

OPMERKING: Een OPMERKING duidt belangrijke informatie aan voor een beter gebruik van de computer.

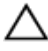

WAARSCHUWING: EEN WAARSCHUWING duidt potentiële schade aan hardware of potentieel gegevensverlies aan en vertelt u hoe het probleem kan worden vermeden.

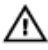

GEVAAR: Een GEVAAR-KENNISGEVING duidt op een risico op schade aan eigendommen, lichamelijk letsel of overlijden.

Copyright **©** 2014 Dell Inc. Alle rechten voorbehouden. Dit product wordt beschermd door wetgeving voor auteursrecht en intellectueel eigendom binnen en buiten de VS. Dell™ en het Dell-logo zijn handelsmerken van Dell Inc. in de Verenigde Staten en/of andere jurisdicties. Alle overige merken en namen in dit document kunnen handelsmerken van hun respectieve eigenaren zijn.

2014 - 07

Rev. A00

## Inhoudsopgave

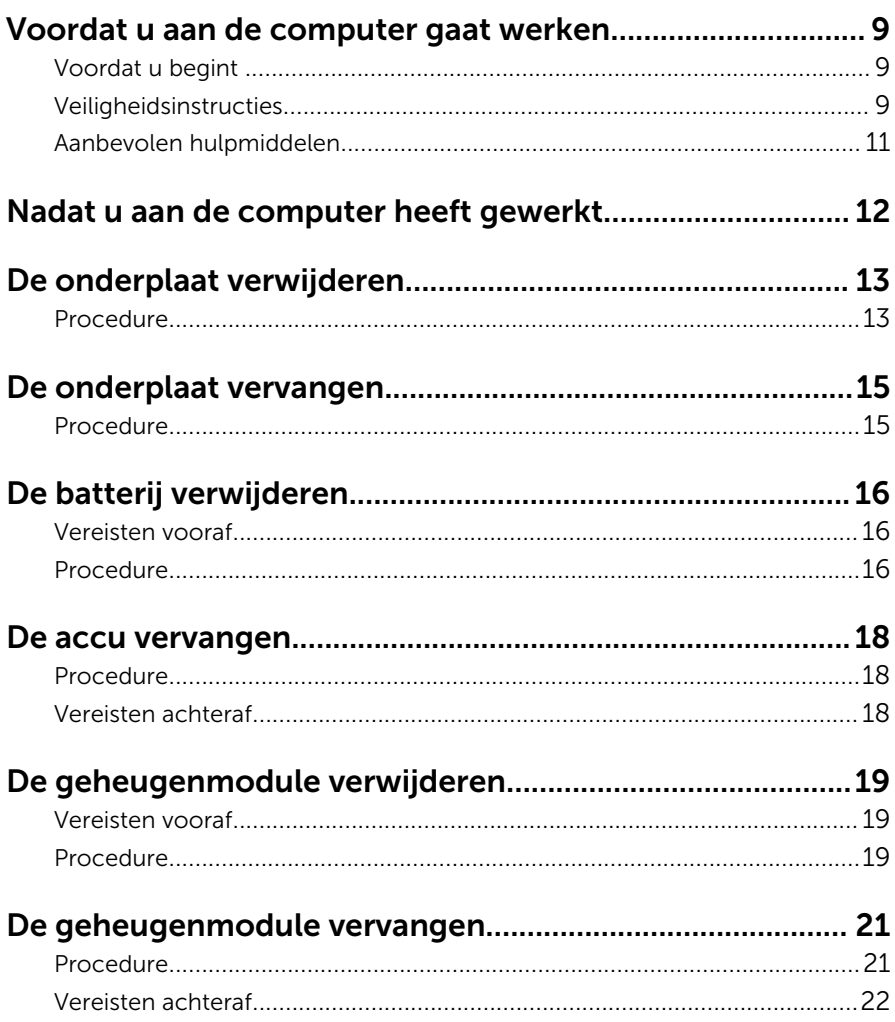

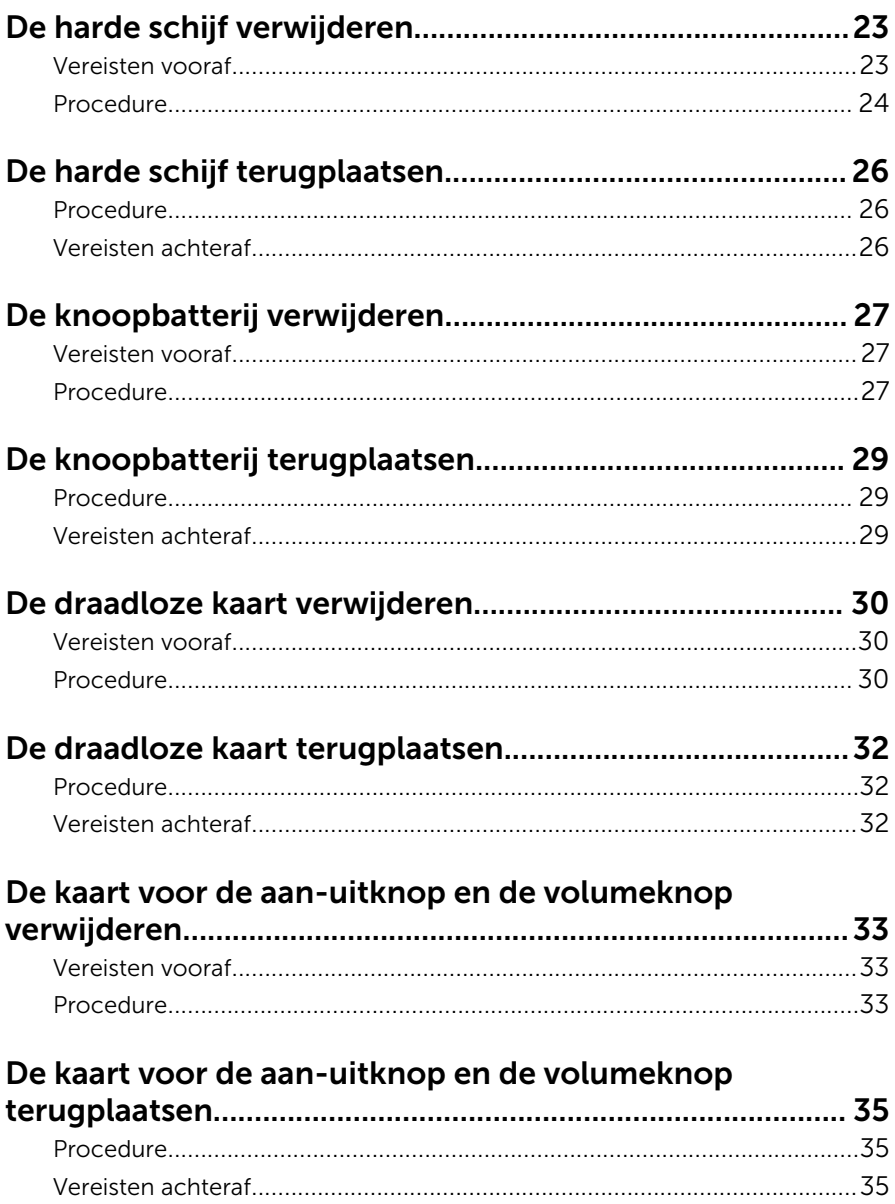

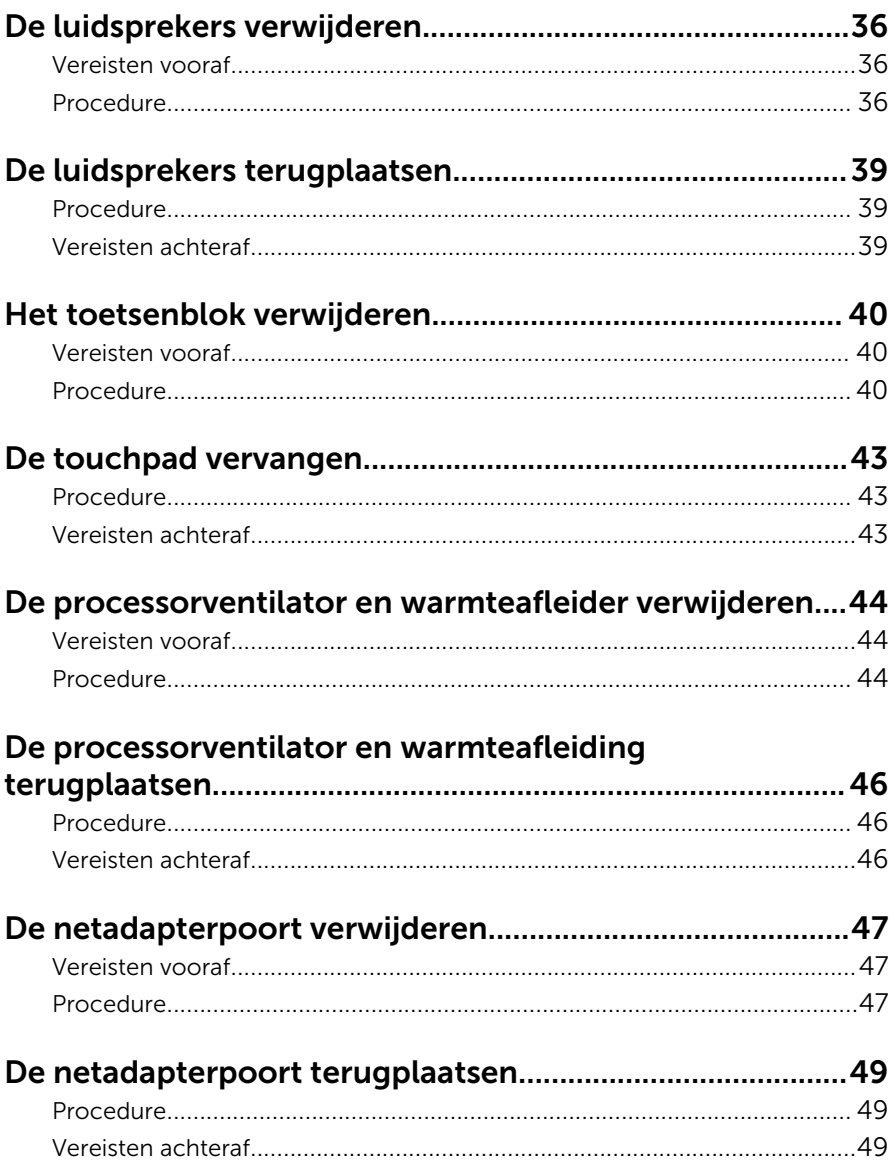

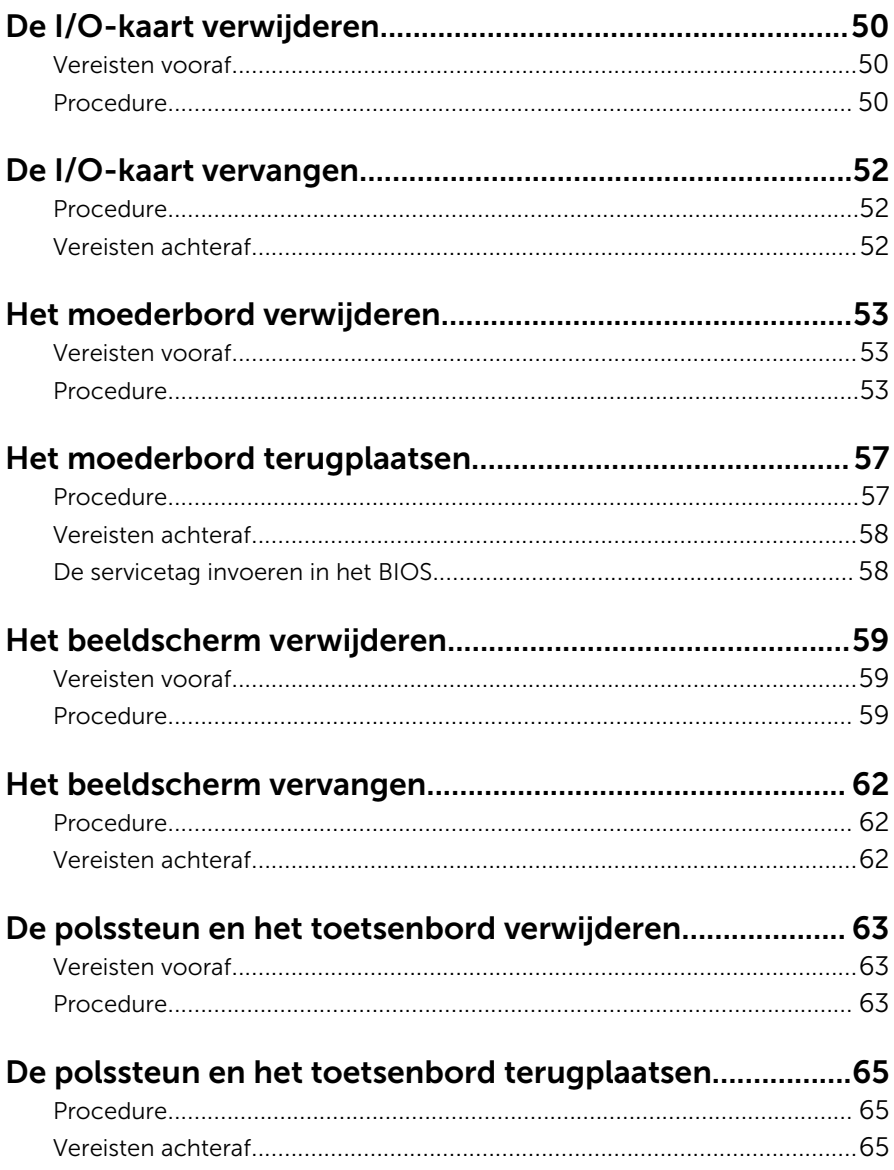

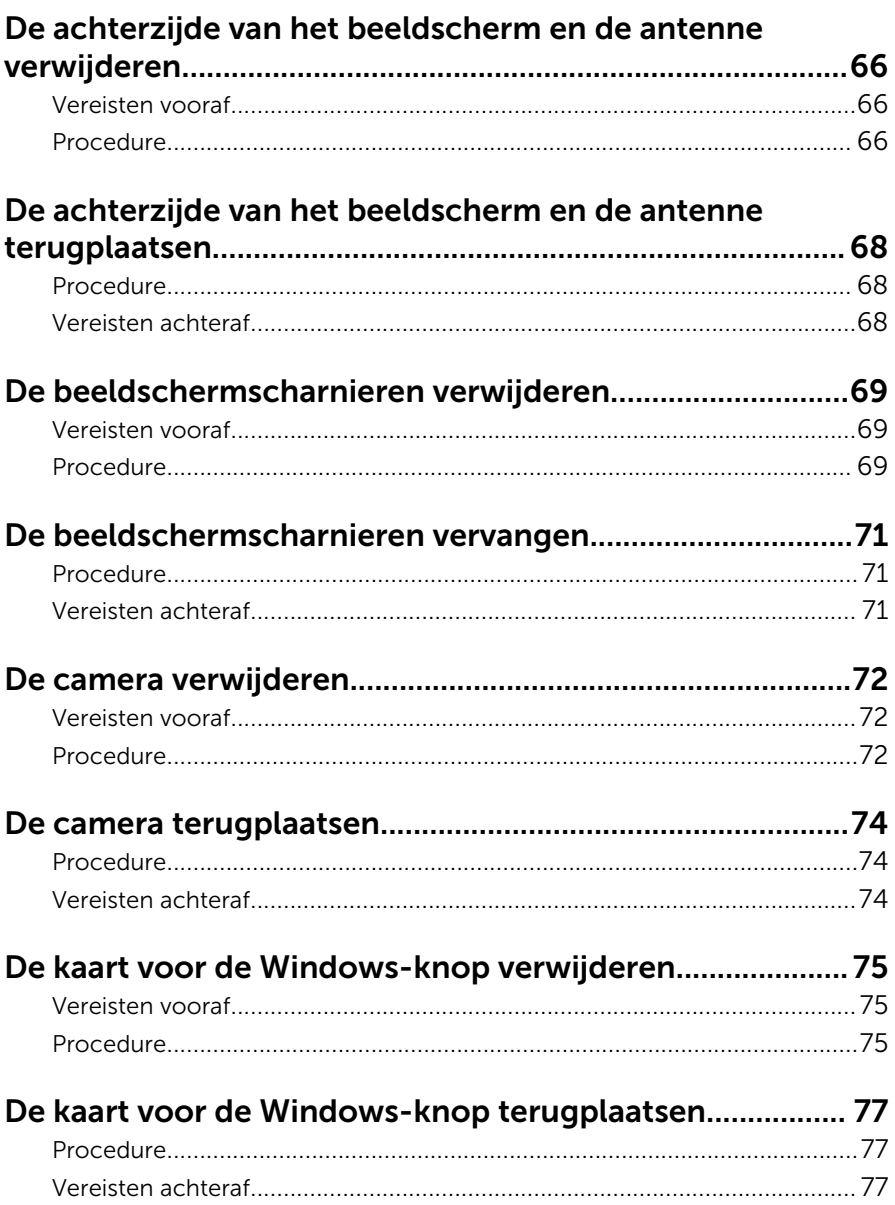

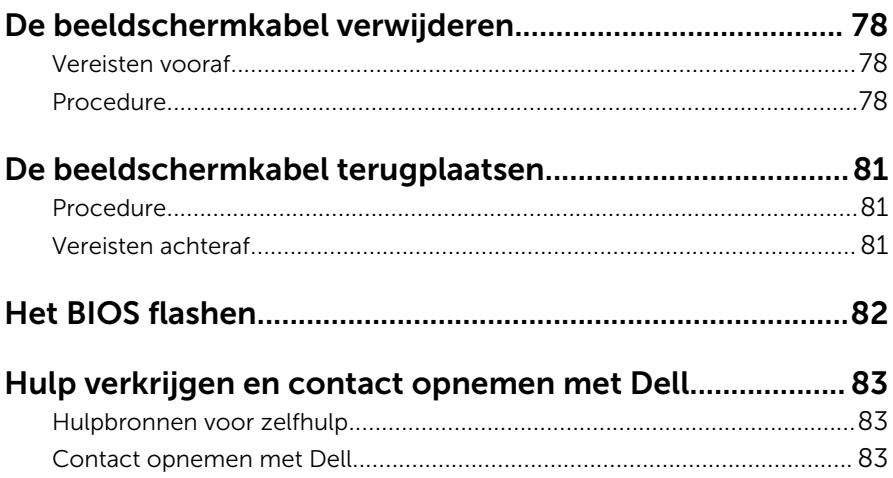

## <span id="page-8-0"></span>Voordat u aan de computer gaat werken

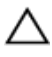

WAARSCHUWING: Pak de componenten en kaarten bij de rand vast en kom niet aan pinnetjes en contactpunten om beschadigingen te voorkomen.

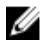

OPMERKING: De afbeeldingen in dit document kunnen verschillen van uw computer; dit is afhankelijk van de configuratie die u hebt besteld.

### Voordat u begint

- 1 Sla alle geopende bestanden op en sluit deze, en sluit alle geopende applicaties af.
- 2 Sluit de computer af.
	- Windows 8.1: klik of tik op het Start-scherm op het stroompictogram  $\mathbf{U} \rightarrow$  Afsluiten.
	- Windows 7: klik of tik op **Start → Afsluiten**.

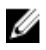

OPMERKING: Wanneer u een ander besturingssysteem gebruikt, raadpleegt u de documentatie van uw besturingssysteem voor instructies voor het afsluiten hiervan.

- 3 Haal de stekker van de computer en van alle aangesloten apparaten uit het stopcontact.
- 4 Koppel alle kabels zoals telefoonkabels, netwerkkabels, enz. los van uw computer.
- 5 Koppel alle aangesloten apparaten en randapparatuur, zoals het toetsenbord, de muis, enz. los van uw computer.
- 6 Verwijder eventueel aanwezige mediakaarten en optische stations uit uw computer, indien van toepassing.

### Veiligheidsinstructies

Volg de onderstaande veiligheidsrichtlijnen om uw persoonlijke veiligheid te garanderen en de computer en werkomgeving te beschermen tegen mogelijke schade.

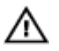

GEVAAR: Lees de veiligheidsinstructies die bij de computer zijn geleverd alvorens u werkzaamheden binnen de computer uitvoert. Raadpleeg voor meer informatie over veiligheidsrichtlijnen onze webpagina over wet- en regelgeving op dell.com/ regulatory\_compliance.

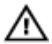

GEVAAR: Koppel alle voedingsbronnen los voordat u de computerbehuizing of -panelen opent. Zodra u klaar bent met de werkzaamheden binnen de computer, plaatst u de behuizing en alle panelen en schroeven terug voordat u de computer weer aansluit op de voedingsbron.

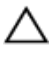

WAARSCHUWING: Zorg ervoor dat het werkoppervlak plat en schoon is om schade aan de computer te voorkomen.

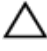

WAARSCHUWING: Pak de componenten en kaarten bij de rand vast en kom niet aan pinnetjes en contactpunten om beschadigingen te voorkomen.

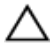

WAARSCHUWING: Alleen opgeleide onderhoudsmonteurs zijn bevoegd om de computerkap te verwijderen en met de componenten in de computer te werken. Raadpleeg de veiligheidsinstructies voor volledige informatie over voorzorgsmaatregelen, werken in de computer en bescherming tegen elektrostatische ontlading.

WAARSCHUWING: Raak onderdelen pas aan nadat u zich hebt geaard door een ongeverfd metalen oppervlak van de behuizing aan te raken, zoals het metaal rondom de openingen voor de kaarten aan de achterkant van de computer. Raak tijdens het werken aan uw computer af en toe een ongeverfd metalen oppervlak aan om eventuele statische elektriciteit, die schadelijk kan zijn voor interne componenten, te ontladen.

WAARSCHUWING: Verwijder kabels door aan de stekker of aan de kabelontlastingslus te trekken en niet aan de kabel zelf. Sommige kabels hebben aansluitingen met vergrendelingslipjes of duimschroeven die u moet ontgrendelen voordat u de kabel loskoppelt. Houd kabels bij het loskoppelen uitgelijnd om te voorkomen dat aansluitpinnetjes verbuigen. Zorg er bij het aansluiten van kabels voor dat de aansluitingen en poorten de juiste richting hebben en correct zijn uitgelijnd.

<span id="page-10-0"></span>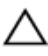

WAARSCHUWING: Wanneer u een netwerkkabel wilt verwijderen, moet u eerst de connector van de netwerkkabel uit de computer verwijderen en daarna de netwerkkabel loskoppelen van het netwerkapparaat.

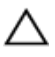

WAARSCHUWING: Druk op eventueel geïnstalleerde kaarten in de optionele mediakaartlezer om ze uit te werpen.

#### Aanbevolen hulpmiddelen

Bij de procedures in dit document heeft u mogelijk de volgende hulpmiddelen nodig:

- Kruiskopschroevendraaier
- Platte schroevendraaier
- Plastic pennetje

## <span id="page-11-0"></span>Nadat u aan de computer heeft gewerkt

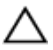

#### WAARSCHUWING: Uw computer kan beschadigd raken als u er losse schroeven in achterlaat.

- 1 Breng alle schroeven opnieuw aan en zorg ervoor dat er geen losse of loszittende schroeven in uw computer achterblijven.
- 2 Sluit alle externe apparaten, randapparaten en kabels die u eerder had losgekoppeld, weer aan voordat u aan uw computer werkt.
- 3 Plaats alle mediakaarten, schijven en andere onderdelen die u had verwijderd,weer aan voordat u aan uw computer werkt.
- 4 Sluit uw computer en alle aangesloten apparaten aan op het stopcontact.
- 5 Zet de computer aan.

## <span id="page-12-0"></span>De onderplaat verwijderen

GEVAAR: Volg de veiligheidsinstructies die bij de computer werden geleverd en volg de stappen in Voordat u in de computer gaat werken alvorens u werkzaamheden in de computer uitvoert. Nadat u in de computer hebt gewerkt, moet u de instructies volgen die worden beschreven in [Nadat u aan de computer hebt gewerkt.](#page-11-0) Raadpleeg voor meer informatie over veiligheidsrichtlijnen onze website over de weten regelgeving op dell.com/regulatory\_compliance.

### Procedure

- 1 Klap het beeldscherm dicht en draai de computer om.
- 2 Verwijder de schroeven waarmee de onderplaat op de onderzijde van de computer is bevestigd.

Gebruik een plastic pennetje om de onderplaat los te maken van de onderzijde van de computer.

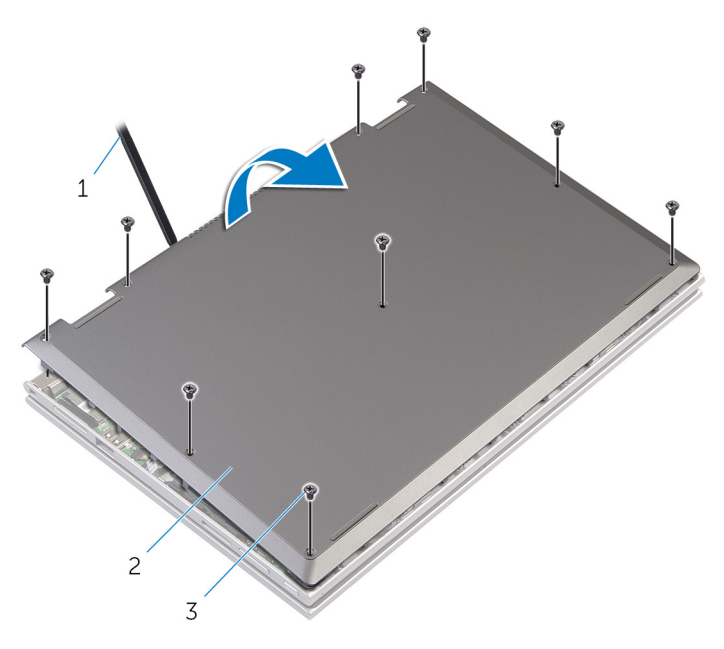

- 
- plastic pennetje 2 afdekplaat onderkant
- schroeven (9)

## <span id="page-14-0"></span>De onderplaat vervangen

GEVAAR: Volg de veiligheidsinstructies die bij de computer werden geleverd en volg de stappen in Voordat u in de computer gaat werken alvorens u werkzaamheden in de computer uitvoert. Nadat u in de computer hebt gewerkt, moet u de instructies volgen die worden beschreven in [Nadat u aan de computer hebt gewerkt.](#page-11-0) Raadpleeg voor meer informatie over veiligheidsrichtlijnen onze website over de weten regelgeving op dell.com/regulatory\_compliance.

### Procedure

- **1** Lijn de lipjes op de moduleplaat uit met de sleuven op de computerbasis en klik de moduleplaat voorzichtig op zijn plaats.
- 2 Plaats de schroeven terug waarmee de onderplaat op de onderzijde van de computer is bevestigd.

## <span id="page-15-0"></span>De batterij verwijderen

GEVAAR: Volg de veiligheidsinstructies die bij de computer werden geleverd en volg de stappen in Voordat u in de computer gaat werken alvorens u werkzaamheden in de computer uitvoert. Nadat u in de computer hebt gewerkt, moet u de instructies volgen die worden beschreven in [Nadat u aan de computer hebt gewerkt.](#page-11-0) Raadpleeg voor meer informatie over veiligheidsrichtlijnen onze website over de weten regelgeving op dell.com/regulatory\_compliance.

### Vereisten vooraf

Verwijder de [onderplaat](#page-12-0).

### Procedure

- 1 Verwijder de schroeven waarmee de accu aan de polssteun en het toetsenbord is bevestigd.
- 2 Verwijder de kabel van de harde schijf uit de geleiders op de accu.
- **3** Til de accu weg van de polssteun en het toetsenbord.

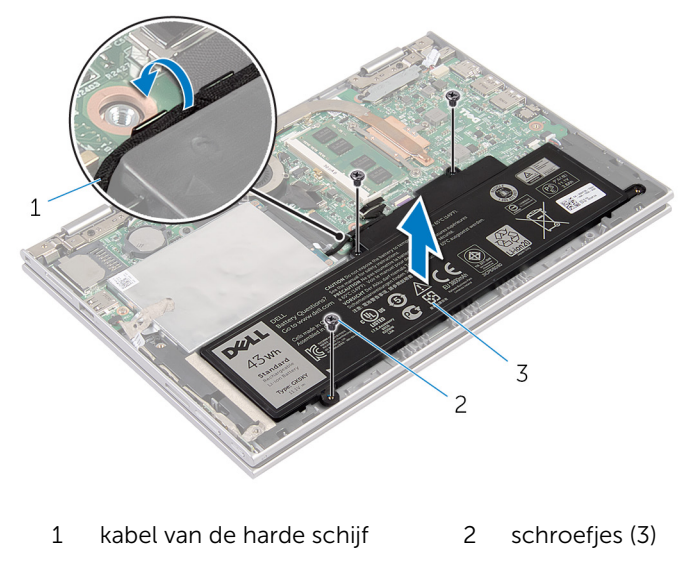

3 accu

- Zet de computer ondersteboven.
- Houd de aan-uitknop ongeveer 5 seconden ingedrukt om het moederbord te aarden.

## <span id="page-17-0"></span>De accu vervangen

GEVAAR: Volg de veiligheidsinstructies die bij de computer werden geleverd en volg de stappen in [Voordat u in de computer gaat werken](#page-8-0)  alvorens u werkzaamheden in de computer uitvoert. Nadat u in de computer hebt gewerkt, moet u de instructies volgen die worden beschreven in [Nadat u aan de computer hebt gewerkt.](#page-11-0) Raadpleeg voor meer informatie over veiligheidsrichtlijnen onze website over de weten regelgeving op dell.com/regulatory\_compliance.

#### Procedure

- 1 Lijn de schroefgaten op de batterij uit met de schroefgaten in de polssteun en het toetsenbord en plaats de batterij op de polssteun en het toetsenbord.
- 2 Leid de kabel van de harde schijf door de geleiders op de batterij.
- 3 Plaats de schroeven terug waarmee de batterij op de polssteun en het toetsenbord wordt bevestigd.

### Vereisten achteraf

Plaats de **onderplaat** terug.

## <span id="page-18-0"></span>De geheugenmodule verwijderen

GEVAAR: Volg de veiligheidsinstructies die bij de computer werden geleverd en volg de stappen in Voordat u in de computer gaat werken alvorens u werkzaamheden in de computer uitvoert. Nadat u in de computer hebt gewerkt, moet u de instructies volgen die worden beschreven in [Nadat u aan de computer hebt gewerkt.](#page-11-0) Raadpleeg voor meer informatie over veiligheidsrichtlijnen onze website over de weten regelgeving op dell.com/regulatory\_compliance.

### Vereisten vooraf

- 1 Verwijder de [onderplaat](#page-12-0).
- 2 Verwijder de [batterij.](#page-15-0)

### Procedure

1 Gebruik uw vingertoppen om de bevestigingsklemmetjes aan weerszijden van de sleuf van de geheugenmodule voorzichtig uit elkaar te duwen totdat de module omhoog komt.

Verwijder de geheugenmodule uit de sleuf.

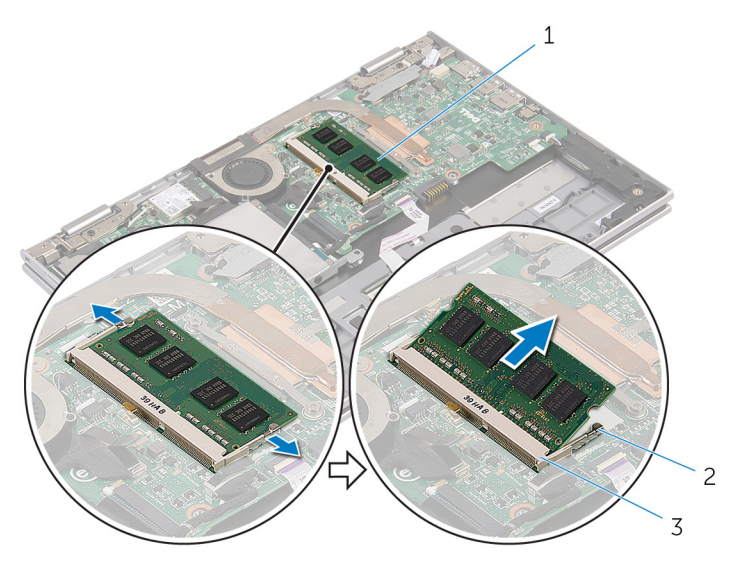

- 
- geheugenmodule 2 borgklemmetjes (2)
- sleuf geheugenmodule

## <span id="page-20-0"></span>De geheugenmodule vervangen

GEVAAR: Volg de veiligheidsinstructies die bij de computer werden A. geleverd en volg de stappen in Voordat u in de computer gaat werken alvorens u werkzaamheden in de computer uitvoert. Nadat u in de computer hebt gewerkt, moet u de instructies volgen die worden beschreven in [Nadat u aan de computer hebt gewerkt.](#page-11-0) Raadpleeg voor meer informatie over veiligheidsrichtlijnen onze website over de weten regelgeving op dell.com/regulatory\_compliance.

#### Procedure

1 Lijn de inkeping in de geheugenmodule uit met het lipje op de sleuf van de geheugenmodule.

<span id="page-21-0"></span>2 Schuif de geheugenmodule stevig onder een hoek in de sleuf en druk de geheugenmodule naar beneden totdat deze vastklikt.

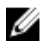

**OPMERKING:** Als u geen klik hoort, verwijdert u de geheugenmodule en plaatst u deze nogmaals.

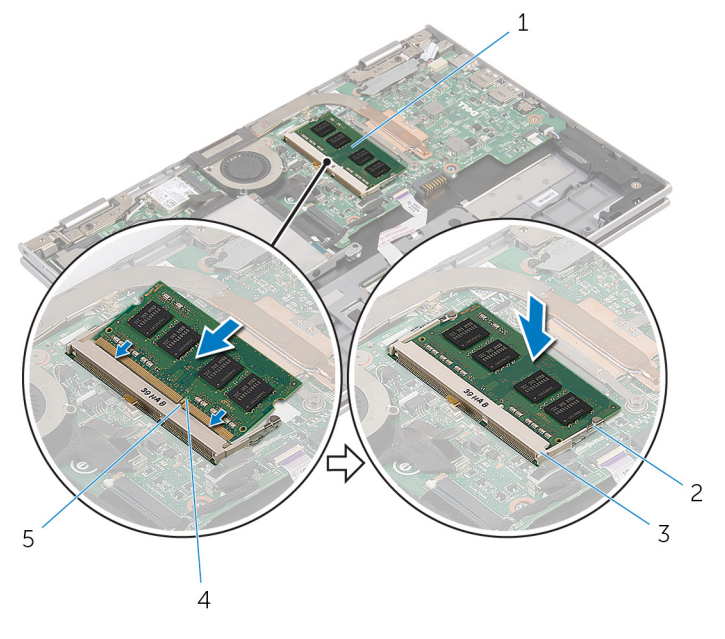

- 1 geheugenmodule 2 borgklemmetjes (2)
- 3 sleuf geheugenmodule 4 inkeping
- 5 lipje

- Vereisten achteraf
- 1 Plaats de **batterij** terug.
- 2 Plaats de **onderplaat** terug.

# <span id="page-22-0"></span>De harde schijf verwijderen

GEVAAR: Volg de veiligheidsinstructies die bij de computer werden geleverd en volg de stappen in Voordat u in de computer gaat werken alvorens u werkzaamheden in de computer uitvoert. Nadat u in de computer hebt gewerkt, moet u de instructies volgen die worden beschreven in [Nadat u aan de computer hebt gewerkt.](#page-11-0) Raadpleeg voor meer informatie over veiligheidsrichtlijnen onze website over de weten regelgeving op dell.com/regulatory\_compliance.

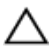

WAARSCHUWING: Hard schijven zijn kwetsbaar. Wees voorzichtig wanneer u de hard schijf hanteert.

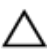

WAARSCHUWING: Om geen gegevens te verliezen, mag de vaste schijf niet worden verwijderd als de computer aan staat of in slaapmodus is.

### Vereisten vooraf

- 1 Verwijder de [onderplaat](#page-12-0).
- 2 Verwijder de [batterij.](#page-15-0)

### <span id="page-23-0"></span>Procedure

1 Verwijder de tape van de harde schijf.

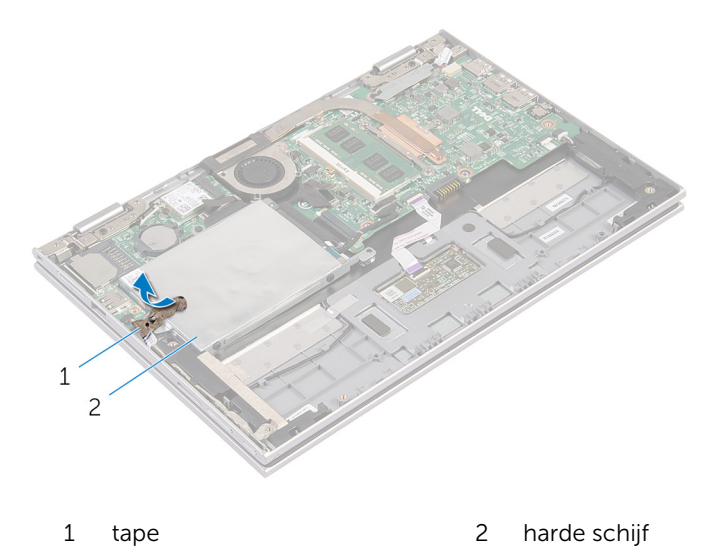

- 
- 2 Verwijder de schroeven waarmee de harde schijf aan de polssteun en het toetsenbord is bevestigd.
- 3 Gebruik de treklus om de kabel van de harde schijf los te koppelen van het moederbord.

4 Til de harde schijf samen met zijn kabel weg van de polssteun en het toetsenbord.

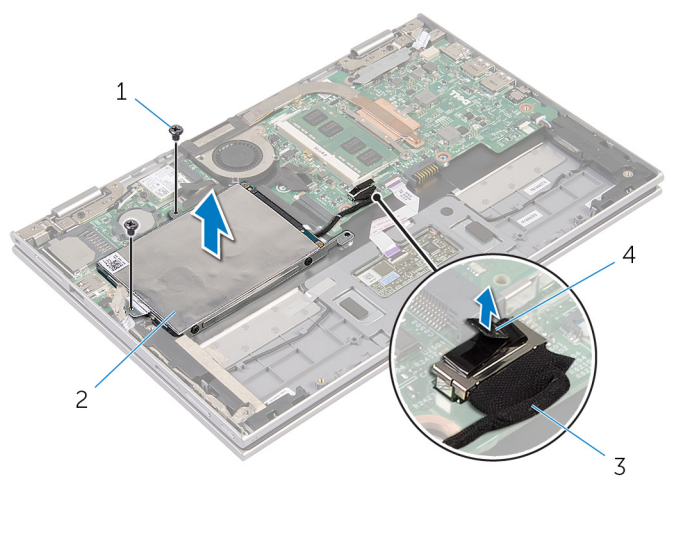

- 1 schroeven (2) 2 harde schijf
- 3 kabel van de harde schijf 4 treklipje
- 5 Koppel de interposer los van de harde schijf.
- 6 Verwijder de schroeven waarmee de bracket aan de harde schijf vastzit.
- 7 Til de bracket van de harde schijf weg van de harde schijf.

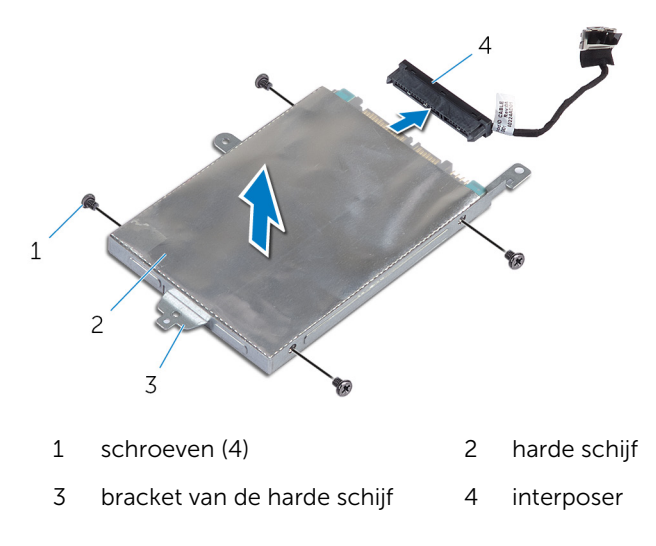

# <span id="page-25-0"></span>De harde schijf terugplaatsen

GEVAAR: Volg de veiligheidsinstructies die bij de computer werden geleverd en volg de stappen in [Voordat u in de computer gaat werken](#page-8-0)  alvorens u werkzaamheden in de computer uitvoert. Nadat u in de computer hebt gewerkt, moet u de instructies volgen die worden beschreven in [Nadat u aan de computer hebt gewerkt.](#page-11-0) Raadpleeg voor meer informatie over veiligheidsrichtlijnen onze website over de weten regelgeving op dell.com/regulatory\_compliance.

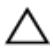

WAARSCHUWING: Hard schijven zijn kwetsbaar. Wees voorzichtig wanneer u de hard schijf hanteert.

#### Procedure

- 1 Lijn de schroefgaten in de harde schijf uit met de schroefgaten in de bracket van de harde schijf.
- 2 Plaats de schroeven terug waarmee de bracket aan de harde schijf vastzit.
- **3** Sluit de interposer aan op de harde schijf.
- 4 Lijn de schroefgaten van de harde schijf uit met de schroefgaten op de polssteun en het toetsenbord.
- 5 Plaats de schroeven terug waarmee de harde schijf aan de polssteun en het toetsenbord wordt bevestigd.
- 6 Sluit de kabel van de harde schijf aan op het moederbord.
- 7 Maak de tape vast aan de harde schijf.

### Vereisten achteraf

- 1 Plaats de [batterij](#page-17-0) terug.
- 2 Plaats de **onderplaat** terug.

# <span id="page-26-0"></span>De knoopbatterij verwijderen

GEVAAR: Volg de veiligheidsinstructies die bij de computer werden geleverd en volg de stappen in Voordat u in de computer gaat werken alvorens u werkzaamheden in de computer uitvoert. Nadat u in de computer hebt gewerkt, moet u de instructies volgen die worden beschreven in [Nadat u aan de computer hebt gewerkt.](#page-11-0) Raadpleeg voor meer informatie over veiligheidsrichtlijnen onze website over de weten regelgeving op dell.com/regulatory\_compliance.

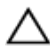

WAARSCHUWING: Wanneer u de knoopbatterij verwijdert, worden de standaard-BIOS-instellingen hersteld. Het is aan te raden de BIOSinstellingen te noteren voordat u de knoopbatterij verwijdert.

### Vereisten vooraf

- 1 Verwijder de **[onderplaat](#page-12-0)**.
- 2 Verwijder de [batterij.](#page-15-0)

### Procedure

Wrik met een plastic pennetje de knoopcelbatterij uit de batterijhouder op de computerbasis.

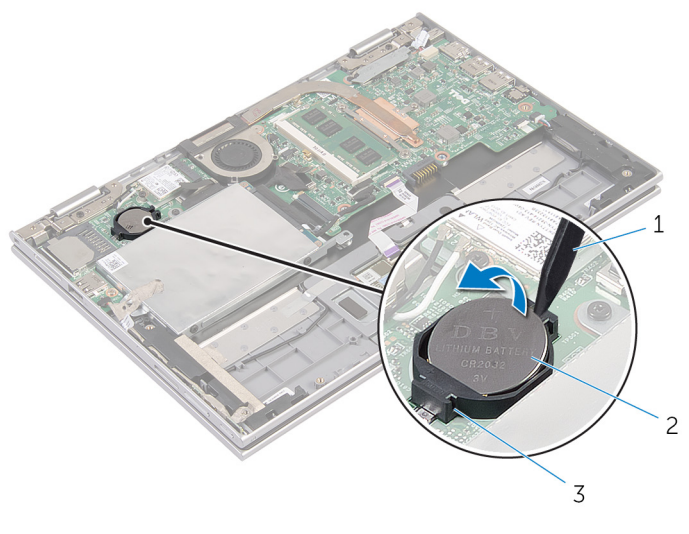

- plastic pennetje 2 knoopcelbatterij
	-

batterijhouder

## <span id="page-28-0"></span>De knoopbatterij terugplaatsen

GEVAAR: Volg de veiligheidsinstructies die bij de computer werden geleverd en volg de stappen in Voordat u in de computer gaat werken alvorens u werkzaamheden in de computer uitvoert. Nadat u in de computer hebt gewerkt, moet u de instructies volgen die worden beschreven in [Nadat u aan de computer hebt gewerkt.](#page-11-0) Raadpleeg voor meer informatie over veiligheidsrichtlijnen onze website over de weten regelgeving op dell.com/regulatory\_compliance.

### Procedure

Duw de knoopbatterij in de batterijhouder op het moederbord, waarbij de pluskant van de batterij omhoog wijst.

### Vereisten achteraf

- 1 Plaats de [batterij](#page-17-0) terug.
- 2 Plaats de [onderplaat](#page-14-0) terug.

## <span id="page-29-0"></span>De draadloze kaart verwijderen

GEVAAR: Volg de veiligheidsinstructies die bij de computer werden geleverd en volg de stappen in Voordat u in de computer gaat werken alvorens u werkzaamheden in de computer uitvoert. Nadat u in de computer hebt gewerkt, moet u de instructies volgen die worden beschreven in [Nadat u aan de computer hebt gewerkt.](#page-11-0) Raadpleeg voor meer informatie over veiligheidsrichtlijnen onze website over de weten regelgeving op dell.com/regulatory\_compliance.

### Vereisten vooraf

- 1 Verwijder de [onderplaat](#page-12-0).
- 2 Verwijder de [batterij.](#page-15-0)

### Procedure

- 1 Haal de twee antennekabels los van de draadloze kaart.
- 2 Verwijder de schroef waarmee de draadloze kaart aan het moederbord vastzit.

3 Schuif de draadloze kaart uit de sleuf van de draadloze kaart op het moederbord.

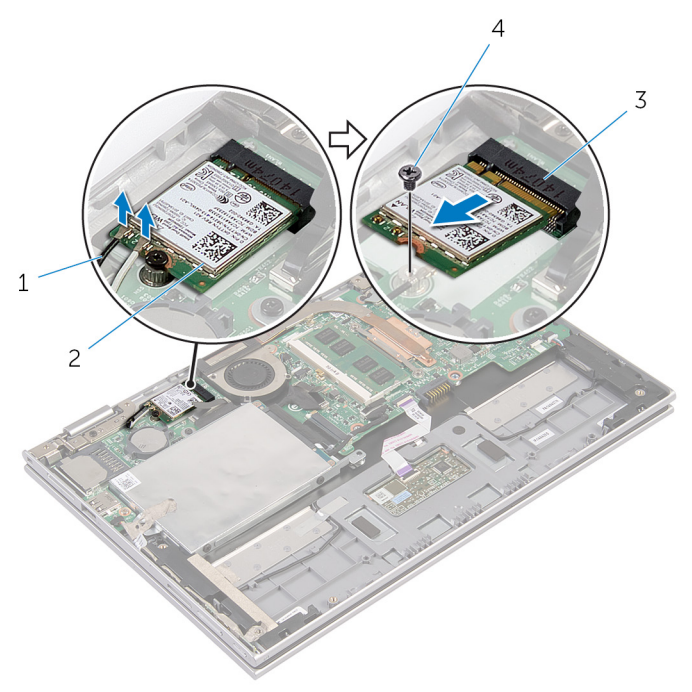

- 1 antennekabels (2) 2 draadloze kaart
- 3 sleuf van de draadloze kaart 4 schroef

### <span id="page-31-0"></span>De draadloze kaart terugplaatsen

GEVAAR: Volg de veiligheidsinstructies die bij de computer werden geleverd en volg de stappen in Voordat u in de computer gaat werken alvorens u werkzaamheden in de computer uitvoert. Nadat u in de computer hebt gewerkt, moet u de instructies volgen die worden beschreven in [Nadat u aan de computer hebt gewerkt.](#page-11-0) Raadpleeg voor meer informatie over veiligheidsrichtlijnen onze website over de weten regelgeving op dell.com/regulatory\_compliance.

#### Procedure

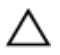

WAARSCHUWING: Plaats geen kabels onder de draadloze kaart om beschadigingen aan de kaart te voorkomen.

- 1 Lijn de uitkeping op de draadloze kaart uit met het lipje op de sleuf van de draadloze kaart op het moederbord.
- 2 Steek de draadloze kaart schuin in de sleuf van de draadloze kaart.
- 3 Lijn het schroefgat op de draadloze kaart uit met het schroefgat op het moederbord
- 4 Plaats de schroef terug waarmee de draadloze kaart aan het moederbord vastzit.
- 5 Sluit de antennekabels aan op de draadloze kaart.

In de volgende tabel ziet u het kleurenschema van de antennekabels voor de draadloze kaart die door uw computer wordt ondersteund.

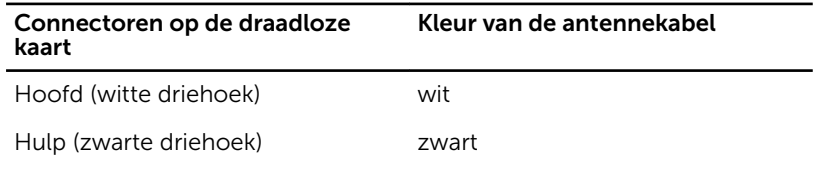

### Vereisten achteraf

- 1 Plaats de [batterij](#page-17-0) terug.
- 2 Plaats de [onderplaat](#page-14-0) terug.

## <span id="page-32-0"></span>De kaart voor de aan-uitknop en de volumeknop verwijderen

GEVAAR: Volg de veiligheidsinstructies die bij de computer werden geleverd en volg de stappen in [Voordat u in de computer gaat werken](#page-8-0)  alvorens u werkzaamheden in de computer uitvoert. Nadat u in de computer hebt gewerkt, moet u de instructies volgen die worden beschreven in [Nadat u aan de computer hebt gewerkt.](#page-11-0) Raadpleeg voor meer informatie over veiligheidsrichtlijnen onze website over de weten regelgeving op dell.com/regulatory\_compliance.

### Vereisten vooraf

- 1 Verwijder de [onderplaat](#page-12-0).
- 2 Verwijder de [batterij.](#page-15-0)

### Procedure

- 1 Verwijder de tape van de harde schijf.
- 2 Koppel de kabel van de kaart voor de aan-uitknop en volumeknop los van het moederbord.
- 3 Verwijder de kabel van de kaart voor de aan-uitknop en volumeknop uit de geleiders op de luidspreker.
- 4 Verwijder de tape van de luidspreker.

5 Til de kaart voor de aan-uitknop en volumeknop samen met zijn kabel omhoog, weg van de polssteun en het toetsenbord.

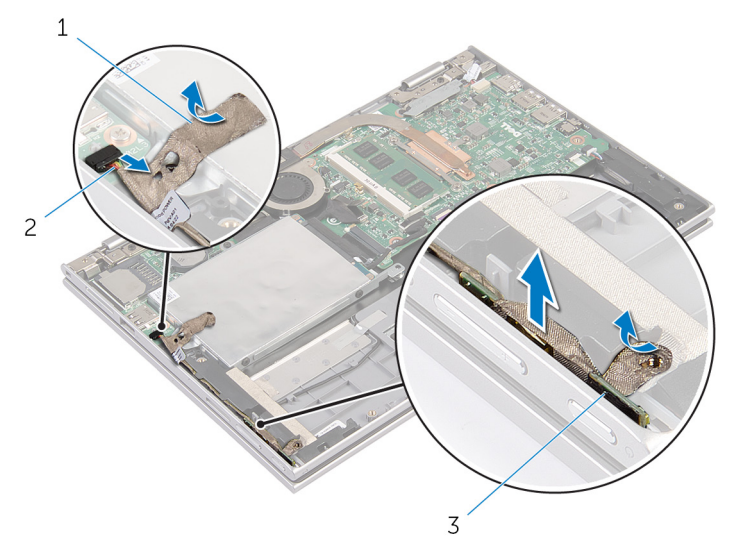

- 
- 1 tape (2) 2 kabel van de kaart voor de aan-uitknop en volumeknop
- 3 kaart voor de aan-uitknop en volumeknop

### <span id="page-34-0"></span>De kaart voor de aan-uitknop en de volumeknop terugplaatsen

GEVAAR: Volg de veiligheidsinstructies die bij de computer werden ЛN. geleverd en volg de stappen in Voordat u in de computer gaat werken alvorens u werkzaamheden in de computer uitvoert. Nadat u in de computer hebt gewerkt, moet u de instructies volgen die worden beschreven in [Nadat u aan de computer hebt gewerkt.](#page-11-0) Raadpleeg voor meer informatie over veiligheidsrichtlijnen onze website over de weten regelgeving op dell.com/regulatory\_compliance.

### Procedure

- 1 Plaats de kaart voor de aan-uitknop en de volumeknop in de sleuf op de polssteun en het toetsenbord.
- 2 Maak de tape vast aan de luidspreker.
- 3 Leid de kabel van de kaart voor de aan-uitknop en de volumeknop door de geleiders op de luidspreker.
- 4 Sluit de kabel van de kaart voor de aan-uitknop en de volumeknop aan op het moederbord.
- 5 Maak de tape vast aan de harde schijf.

### Vereisten achteraf

- 1 Plaats de [batterij](#page-17-0) terug.
- 2 Plaats de [onderplaat](#page-14-0) terug.

## <span id="page-35-0"></span>De luidsprekers verwijderen

GEVAAR: Volg de veiligheidsinstructies die bij de computer werden geleverd en volg de stappen in [Voordat u in de computer gaat werken](#page-8-0)  alvorens u werkzaamheden in de computer uitvoert. Nadat u in de computer hebt gewerkt, moet u de instructies volgen die worden beschreven in [Nadat u aan de computer hebt gewerkt.](#page-11-0) Raadpleeg voor meer informatie over veiligheidsrichtlijnen onze website over de weten regelgeving op dell.com/regulatory\_compliance.

### Vereisten vooraf

- 1 Verwijder de [onderplaat](#page-12-0).
- 2 Verwijder de [accu.](#page-15-0)
- 3 Volg procedure in de stappen 1 t/m 4 onder "De [harde schijf](#page-23-0) verwijderen".
- 4 Volg de procedure in de stappen 2 t/m 5 in "De [kaart met de aan-/](#page-32-0) [uitknop en volumeknoppen v](#page-32-0)erwijderen".

#### Procedure

**1** Til de connectorvergrendeling op en koppel de touchpadkabel los uit de connector op de touchpad.
Trek de touchpadkabel los van de Mylar-tape.

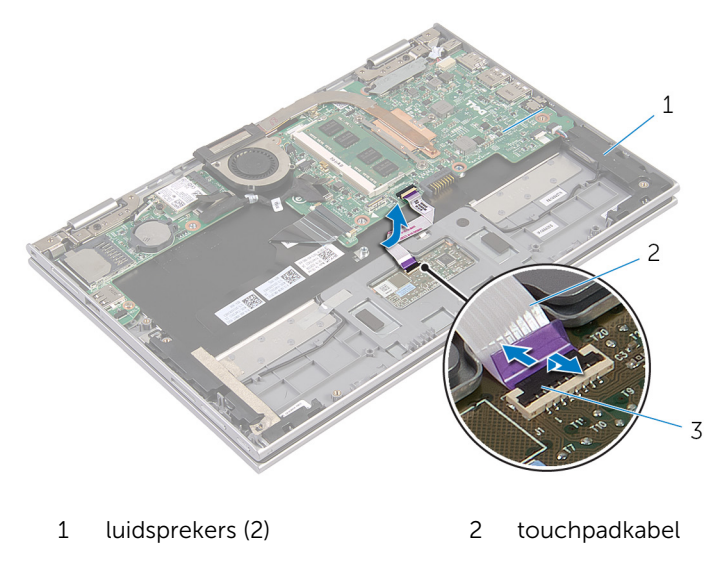

- connectorvergrendeling
- 3 Trek de Mylar-tape weg van de polssteun en van het toetsenbord om toegang te krijgen tot de kabel van de netadapterpoort.

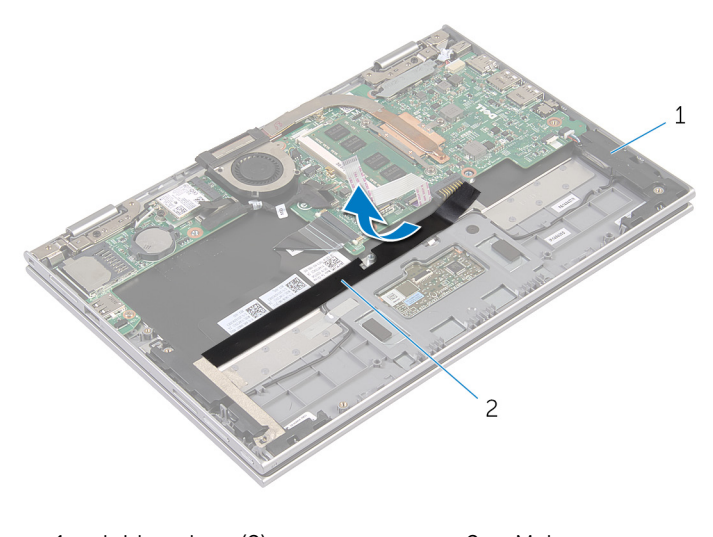

- luidsprekers (2) 2 Mylar
- Maak de luidsprekerkabel los van het moederbord.
- 5 Verwijder de folietape waarmee de luidsprekerkabel aan de polssteun en het toetsenbord is bevestigd.
- 6 Verwijder de luidsprekerkabel uit de kabelgeleiders op de polssteun en het toetsenbord.
- 7 Verwijder de tape waarmee de luidsprekerkabel aan de polssteun en het toetsenbord is bevestigd.
- 8 Maak de luidsprekers los uit de uitlijnpunten en til de luidsprekers samen met de kabel weg van de polssteun en het toetsenbord.

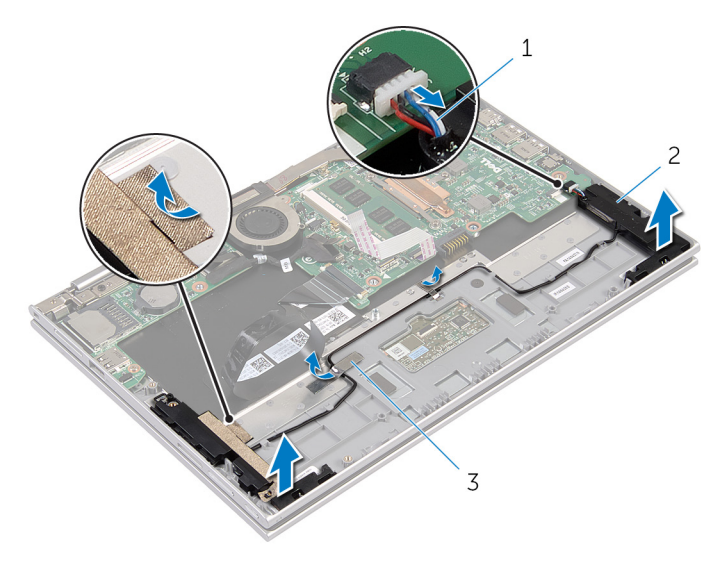

- 1 luidsprekerkabel 2 luidsprekers (2)
- 3 folietape (2)

# <span id="page-38-0"></span>De luidsprekers terugplaatsen

GEVAAR: Volg de veiligheidsinstructies die bij de computer werden geleverd en volg de stappen in Voordat u in de computer gaat werken alvorens u werkzaamheden in de computer uitvoert. Nadat u in de computer hebt gewerkt, moet u de instructies volgen die worden beschreven in [Nadat u aan de computer hebt gewerkt.](#page-11-0) Raadpleeg voor meer informatie over veiligheidsrichtlijnen onze website over de weten regelgeving op dell.com/regulatory\_compliance.

### Procedure

- 1 Gebruik de uitlijnpunten op de polssteun en het toetsenbord om de luidsprekers op de polssteun en het toetsenbord te plaatsen.
- 2 Breng de tape aan waarmee de luidsprekerkabel aan de polssteun en het toetsenbord is bevestigd.
- 3 Leid de luidsprekerkabel door de kabelgeleiders op de polssteun en het toetsenbord.
- 4 Breng de folietape aan waarmee de luidsprekerkabel aan de polssteun en het toetsenbord wordt bevestigd.
- 5 Sluit de luidsprekerkabel aan op het moederbord.
- 6 Breng de Mylar-tape aan op de polssteun en het toetsenbord.
- 7 Maak de touchpadkabel vast aan de Mylar-tape.
- 8 Schuif de touchpadkabel in de connector op de touchpad en druk de connectorvergrendeling omlaag om de kabel vast te zetten.

- 1 Volg de procedure in de stappen  $4 \frac{t}{m}$  7 onder "De harde schijf terugplaatsen".
- 2 Volg de procedure in de stappen 1 t/m 4 onder "De [kaart met de aan-/](#page-34-0) [uitknop en volumeknoppen](#page-34-0) terugplaatsen".
- **3** Plaats de [accu](#page-17-0) terug.
- 4 Plaats de [onderplaat](#page-14-0) terug.

## Het toetsenblok verwijderen

GEVAAR: Volg de veiligheidsinstructies die bij de computer werden A. geleverd en volg de stappen in Voordat u in de computer gaat werken alvorens u werkzaamheden in de computer uitvoert. Nadat u in de computer hebt gewerkt, moet u de instructies volgen die worden beschreven in [Nadat u aan de computer hebt gewerkt.](#page-11-0) Raadpleeg voor meer informatie over veiligheidsrichtlijnen onze website over de weten regelgeving op dell.com/regulatory\_compliance.

### Vereisten vooraf

- 1 Verwijder de [onderplaat](#page-12-0).
- 2 Verwijder de [batterij.](#page-15-0)

#### Procedure

1 Verwijder de folietape waarmee de luidsprekerkabel aan de polssteun en het toetsenbord is bevestigd.

2 Verwijder de connectorvergrendeling en koppel de touchpadkabel los van de touchpad.

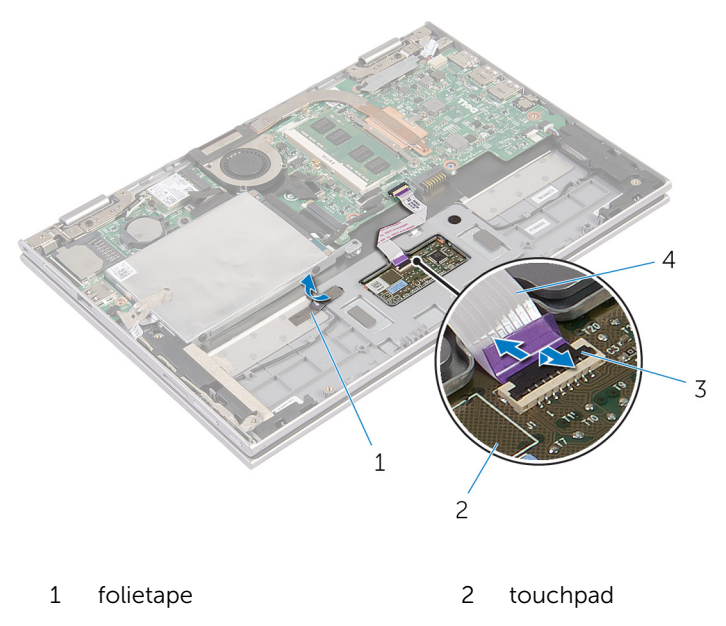

- 3 connectorvergrendeling 4 touchpadkabel
- 3 Verwijder de schroeven waarmee de touchpad aan de polssteun en het toetsenbord is bevestigd.
- 4 Til de polssteun en het toetsenbord op om de touchpad los te maken uit de sleuven op de polssteun en het toetsenbord.

Schuif en verwijder de touchpad uit de computer.

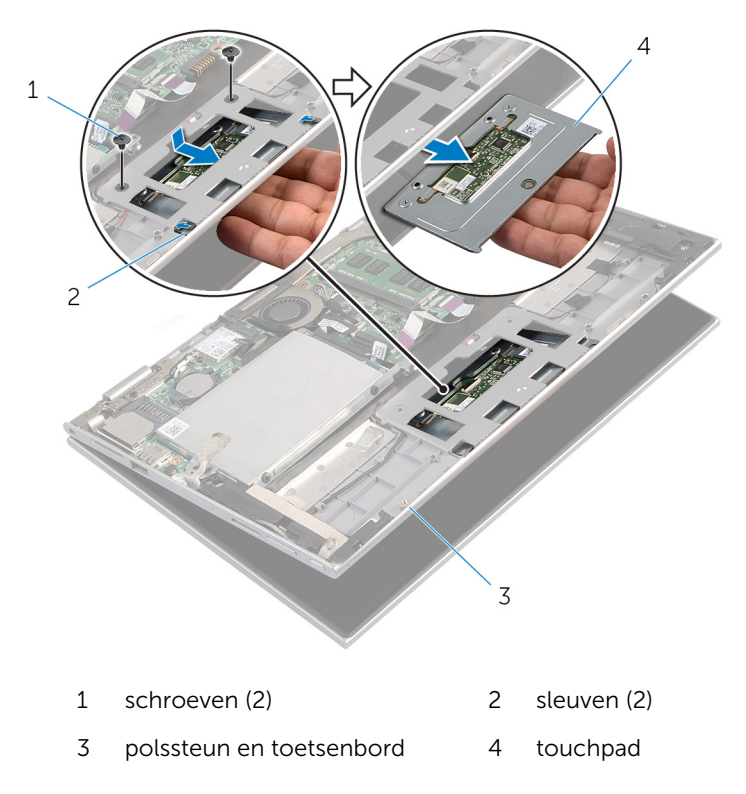

## De touchpad vervangen

GEVAAR: Volg de veiligheidsinstructies die bij de computer werden geleverd en volg de stappen in [Voordat u in de computer gaat werken](#page-8-0)  alvorens u werkzaamheden in de computer uitvoert. Nadat u in de computer hebt gewerkt, moet u de instructies volgen die worden beschreven in [Nadat u aan de computer hebt gewerkt.](#page-11-0) Raadpleeg voor meer informatie over veiligheidsrichtlijnen onze website over de weten regelgeving op dell.com/regulatory\_compliance.

### Procedure

- **1** Schuif de lipjes op de touchpad in de sleuven op de polssteun en het toetsenbord.
- 2 Lijn de schroefgaten op de touchpad uit met de schroefgaten op de polssteun en het toetsenbord.
- 3 Plaats de schroeven terug waarmee de touchpad aan de polssteun en het toetsenbord wordt bevestigd.
- 4 Schuif de touchpadkabel in de betreffende connector en druk de vergrendeling omlaag om de kabel vast te zetten.
- 5 Breng de folietape aan waarmee de luidsprekerkabel aan de polssteun en het toetsenbord wordt bevestigd.

- 1 Plaats de [batterij](#page-17-0) terug.
- 2 Plaats de [onderplaat](#page-14-0) terug.

### <span id="page-43-0"></span>De processorventilator en warmteafleider verwijderen

GEVAAR: Volg de veiligheidsinstructies die bij de computer werden geleverd en volg de stappen in Voordat u in de computer gaat werken alvorens u werkzaamheden in de computer uitvoert. Nadat u in de computer hebt gewerkt, moet u de instructies volgen die worden beschreven in [Nadat u aan de computer hebt gewerkt.](#page-11-0) Raadpleeg voor meer informatie over veiligheidsrichtlijnen onze website over de weten regelgeving op dell.com/regulatory\_compliance.

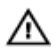

GEVAAR: Tijdens normaal gebruik kan de warmteafleider heet worden. Laat de warmteafleider voldoende lang afkoelen voordat u deze aanraakt.

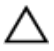

WAARSCHUWING: U zorgt ervoor dat de processor maximaal wordt gekoeld door de gebieden voor warmeoverdracht op de warmteafleider niet aan te raken. Het vet van uw huid kan het warmteoverdrachtvermogen van thermisch vet verminderen.

### Vereisten vooraf

- 1 Verwijder de [onderplaat](#page-12-0).
- 2 Verwijder de [batterij.](#page-15-0)

### Procedure

U

OPMERKING: Hoe de warmteafleider en het aantal schroeven er uitzien, zal afwijken als u uw computer met een geïntegreerde grafische kaart heeft gekocht.

- 1 Koppel de ventilatorkabel los van het moederbord.
- 2 Maak in de juiste volgorde (aangegeven op de warmteafleider) de geborgde schroeven los waarmee de processorventilator en de warmteleider op het moederbord zijn bevestigd.

Til de processorventilator en de warmteafleider weg van het moederbord.

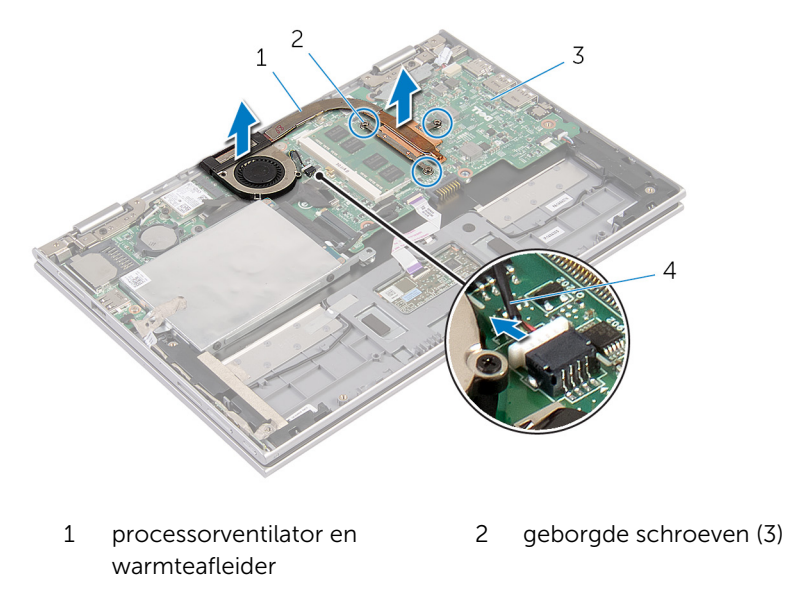

moederbord 4 ventilatorkabel

## <span id="page-45-0"></span>De processorventilator en warmteafleiding terugplaatsen

GEVAAR: Volg de veiligheidsinstructies die bij de computer werden geleverd en volg de stappen in Voordat u in de computer gaat werken alvorens u werkzaamheden in de computer uitvoert. Nadat u in de computer hebt gewerkt, moet u de instructies volgen die worden beschreven in [Nadat u aan de computer hebt gewerkt.](#page-11-0) Raadpleeg voor meer informatie over veiligheidsrichtlijnen onze website over de weten regelgeving op dell.com/regulatory\_compliance.

### Procedure

- 1 Draai in de juiste volgorde (aangegeven op de warmteafvoer) de geborgde schroeven vast waarmee de processorventilator en de warmteafvoer op het moederbord worden bevestigd.
- 2 Sluit de kabel van de ventilator aan op het moederbord.

- 1 Plaats de [batterij](#page-17-0) terug.
- 2 Plaats de [onderplaat](#page-14-0) terug.

## <span id="page-46-0"></span>De netadapterpoort verwijderen

GEVAAR: Volg de veiligheidsinstructies die bij de computer werden geleverd en volg de stappen in Voordat u in de computer gaat werken alvorens u werkzaamheden in de computer uitvoert. Nadat u in de computer hebt gewerkt, moet u de instructies volgen die worden beschreven in [Nadat u aan de computer hebt gewerkt.](#page-11-0) Raadpleeg voor meer informatie over veiligheidsrichtlijnen onze website over de weten regelgeving op dell.com/regulatory\_compliance.

### Vereisten vooraf

- 1 Verwijder de [onderplaat](#page-12-0).
- 2 Verwijder de [accu.](#page-15-0)

### Procedure

- 1 Verwijder de schroef waarmee de netadapterpoort op de polssteun en het toetsenbord vastzit.
- 2 Trek de kabel van de netstroomadapterpoort los uit het moederbord.

3 Til de netadapterpoort met de kabel weg van de polssteun en het toetsenbord.

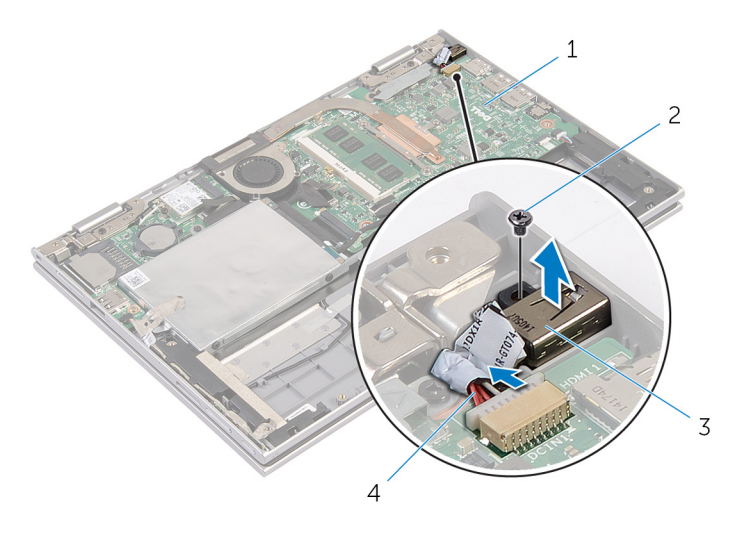

- 1 moederbord 2 schroef
- 3 netadapterpoort 4 kabel voor
- - netadapterpoort

### <span id="page-48-0"></span>De netadapterpoort terugplaatsen

GEVAAR: Volg de veiligheidsinstructies die bij de computer werden geleverd en volg de stappen in Voordat u in de computer gaat werken alvorens u werkzaamheden in de computer uitvoert. Nadat u in de computer hebt gewerkt, moet u de instructies volgen die worden beschreven in [Nadat u aan de computer hebt gewerkt.](#page-11-0) Raadpleeg voor meer informatie over veiligheidsrichtlijnen onze website over de weten regelgeving op dell.com/regulatory\_compliance.

### Procedure

- 1 Plaats de netadapterpoort in de sleuf op de polssteun en het toetsenbord.
- 2 Lijn het schroefgat op de netadapterpoort uit met het schroefgat op de polssteun en het toetsenbord.
- 3 Maak de schroef vast waarmee de netadapterpoort op de polssteun en het toetsenbord vastzit.
- 4 Sluit de kabel van de netstroomadapterpoort aan op het moederbord.

- 1 Plaats de [accu](#page-17-0) terug.
- 2 Plaats de [onderplaat](#page-14-0) terug.

## <span id="page-49-0"></span>De I/O-kaart verwijderen

GEVAAR: Volg de veiligheidsinstructies die bij de computer werden geleverd en volg de stappen in [Voordat u in de computer gaat werken](#page-8-0)  alvorens u werkzaamheden in de computer uitvoert. Nadat u in de computer hebt gewerkt, moet u de instructies volgen die worden beschreven in [Nadat u aan de computer hebt gewerkt.](#page-11-0) Raadpleeg voor meer informatie over veiligheidsrichtlijnen onze website over de weten regelgeving op dell.com/regulatory\_compliance.

### Vereisten vooraf

- 1 Verwijder de [onderplaat](#page-12-0).
- 2 Verwijder de [batterij.](#page-15-0)
- 3 Verwijder de [vaste schijf](#page-22-0).
- 4 Verwijder de [draadloze kaart.](#page-29-0)
- 5 Verwijder de [knoopbatterij](#page-26-0).

### Procedure

- 1 Maak de kabel van de I/O-kaart los van het moederbord.
- 2 Koppel de kabel van de kaart voor de aan-uitknop en volumeknop los van de I/O-kaart.
- 3 Verwijder de schroef waarmee de I/O-kaart aan de polssteun en het toetsenbord is bevestigd.

Til de I/O-kaart weg van de polssteun en het toetsenbord.

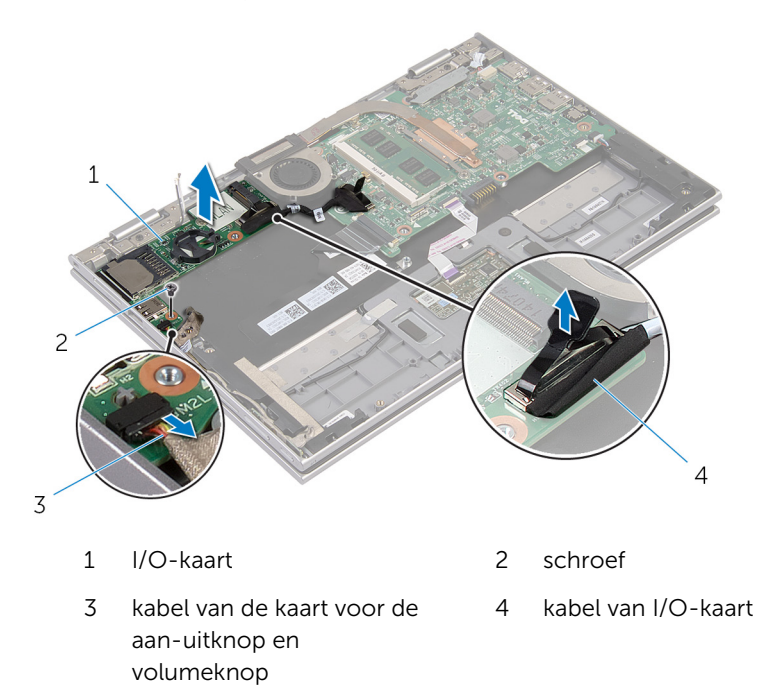

## <span id="page-51-0"></span>De I/O-kaart vervangen

GEVAAR: Volg de veiligheidsinstructies die bij de computer werden geleverd en volg de stappen in [Voordat u in de computer gaat werken](#page-8-0)  alvorens u werkzaamheden in de computer uitvoert. Nadat u in de computer hebt gewerkt, moet u de instructies volgen die worden beschreven in [Nadat u aan de computer hebt gewerkt.](#page-11-0) Raadpleeg voor meer informatie over veiligheidsrichtlijnen onze website over de weten regelgeving op dell.com/regulatory\_compliance.

### Procedure

- 1 Gebruik de uitlijnpunten om de I/O-kaart op de polssteun en het toetsenbord te plaatsen.
- 2 Lijn het schroefgat op de I/O-kaart uit met het schroefgat op de polssteun en het toetsenbord.
- 3 Plaats de schroef terug waarmee de I/O-kaart aan de polssteun en het toetsenbord is bevestigd.
- 4 Sluit de kabel van de kaart voor de aan-uitknop en volumeknop aan op de I/O-kaart.
- 5 Sluit de kabel van de I/O-kaart aan op de I/O-kaart.

- 1 Plaats de [knoopbatterij](#page-28-0) terug.
- 2 Plaats de [draadloze kaart](#page-31-0) terug.
- 3 Plaats de [harde schijf](#page-25-0) terug.
- 4 Plaats de [batterij](#page-17-0) terug.
- 5 Plaats de [onderplaat](#page-14-0) terug.

## <span id="page-52-0"></span>Het moederbord verwijderen

GEVAAR: Volg de veiligheidsinstructies die bij de computer werden geleverd en volg de stappen in Voordat u in de computer gaat werken alvorens u werkzaamheden in de computer uitvoert. Nadat u in de computer hebt gewerkt, moet u de instructies volgen die worden beschreven in [Nadat u aan de computer hebt gewerkt.](#page-11-0) Raadpleeg voor meer informatie over veiligheidsrichtlijnen onze website over de weten regelgeving op dell.com/regulatory\_compliance.

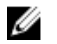

OPMERKING: De servicetag van uw computer bevindt zich op het moederbord. Na het vervangen van het moederbord moet u de servicetag in het BIOS invullen.

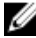

OPMERKING: Door het terugplaatsen van het moederbord gaan enkele wijzigingen verloren die u via de System Setup aan het BIOS heeft aangebracht. U moet de gewenste wijzigingen nogmaals aanbrengen nadat u het moederbord hebt teruggeplaatst.

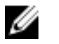

OPMERKING: Voordat u de kabels loskoppelt van het moederbord, noteert u de locatie van de connectoren zodat u ze weer correct kunt aansluiten nadat u het moederbord hebt teruggeplaatst.

### Vereisten vooraf

- 1 Verwijder de [onderplaat](#page-12-0).
- 2 Verwijder de [batterij.](#page-15-0)
- 3 Verwijder de [geheugenmodule.](#page-18-0)
- 4 Verwijder de [processorventilator en warmteafleider.](#page-43-0)

### Procedure

- 1 Verwijder de schroeven waarmee de bracket van de beeldschermkabel aan het moederbord is bevestigd en til de bracket van de beeldschermkabel weg van het moederbord.
- 2 Gebruik het treklipje om de beeldschermkabel los te koppelen van het moederbord.
- 3 Verwijder de tape op de connector van de kaart voor de Windows-knop voor toegang tot de kabel van de kaart voor de Windows-knop.

4 Til de connectorvergrendeling omhoog en koppel de kabel van de kaart voor de Windows-knop los van het moederbord.

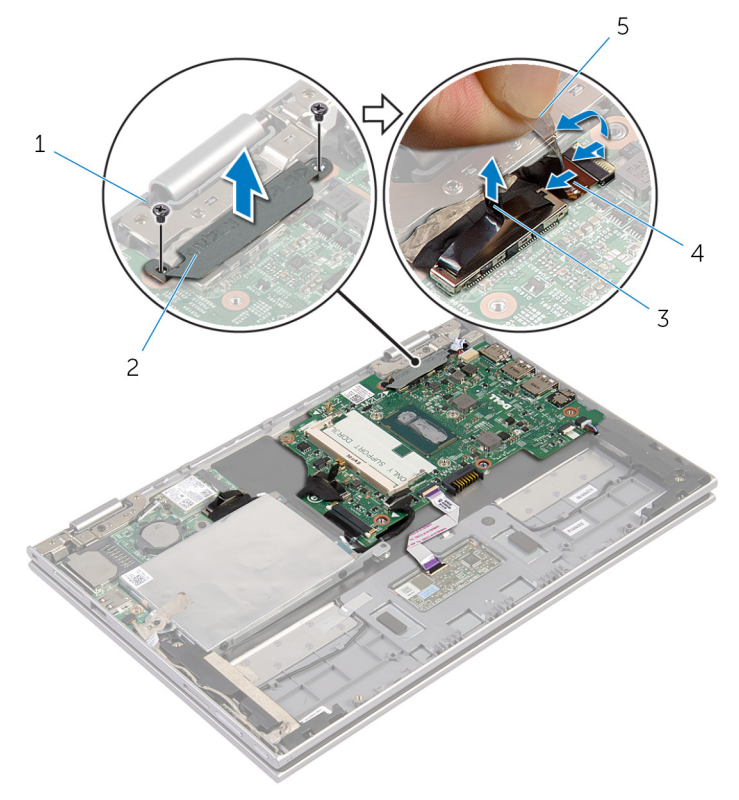

- 
- 
- 1 schroeven (2) 2 bracket van de beeldschermkabel
- 3 beeldschermkabel 4 kabel van de kaart voor de Windows-knop
- 5 tape
- 5 Gebruik het treklipje om de kabels van de I/O-kaart en van de harde schijf los te koppelen van het moederbord.
- 6 Maak de connectorvergrendeling los en verwijder de toetsenbordkabel van het moederbord.
- 7 Til de connectorvergrendeling omhoog en koppel de kabel van het touchpad los van het moederbord.

8 Koppel de kabels van de luidsprekers en van de netadapterpoort los van het moederbord.

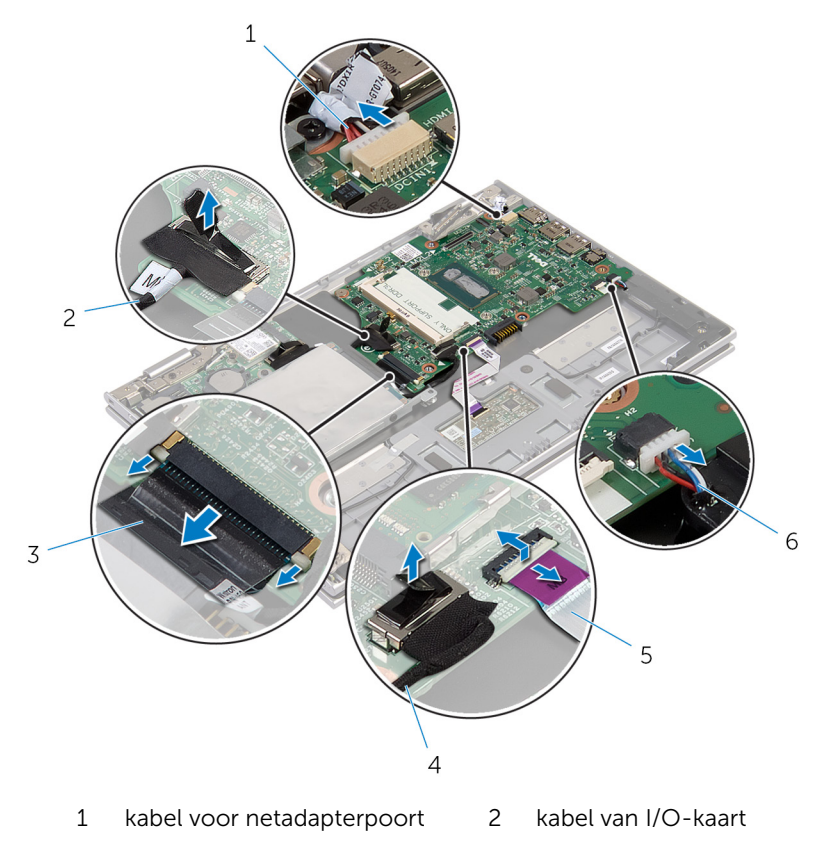

- 3 toetsenbordkabel 4 kabel van de harde schijf
- 5 touchpadkabel 6 luidsprekerkabel
- -
- 9 Verwijder de schroef waarmee het moederbord op de polssteun en het toetsenbord is bevestigd.

Til het moederbord weg van de polssteun en het toetsenbord.

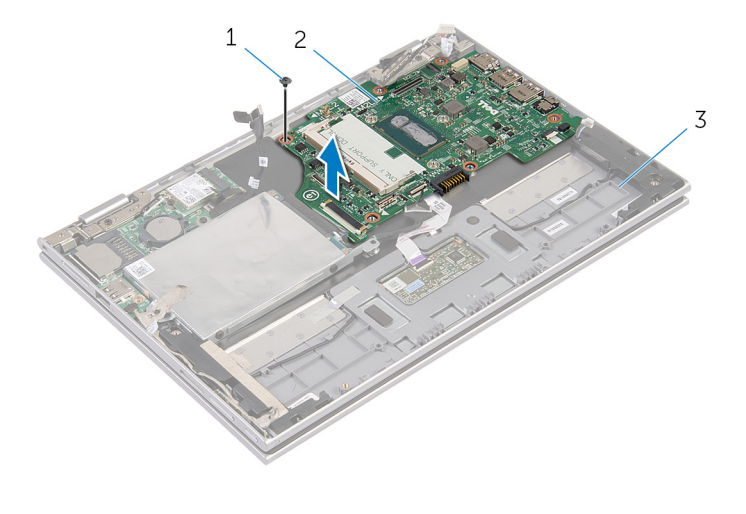

- schroef 2 moederbord
- polssteun en toetsenbord

## <span id="page-56-0"></span>Het moederbord terugplaatsen

GEVAAR: Volg de veiligheidsinstructies die bij de computer werden geleverd en volg de stappen in Voordat u in de computer gaat werken alvorens u werkzaamheden in de computer uitvoert. Nadat u in de computer hebt gewerkt, moet u de instructies volgen die worden beschreven in [Nadat u aan de computer hebt gewerkt.](#page-11-0) Raadpleeg voor meer informatie over veiligheidsrichtlijnen onze website over de weten regelgeving op dell.com/regulatory\_compliance.

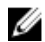

OPMERKING: De servicetag van uw computer bevindt zich op het moederbord. Na het vervangen van het moederbord moet u de servicetag in het BIOS invullen.

### Procedure

- 1 Lijn de schroefgaten op het moederbord uit met de schroefgaten op de polssteun en het toetsenbord.
- 2 Plaats de schroef terug waarmee het moederbord aan de polssteun en het toetsenbord vastzit.
- **3** Sluit de kabels van de netstroomadapter en van de luidspreker aan op het moederbord.
- 4 Schuif de touchpadkabel in de connector op het moederbord en druk de vergrendeling omlaag om de kabel vast te zetten.
- 5 Schuif de toetsenbordkabel in de connector van de toetsenbordkabel en druk op de connectorvergrendeling om de kabel vast te zetten.
- 6 Sluit de kabels van de I/O-kaart en van de harde schijf aan op het moederbord.
- 7 Schuif de kabel van de kaart voor de Windows-knop in de connector op het moederbord en druk de vergrendeling omlaag om de kabel vast te zetten.
- 8 Breng de tape aan op de connector van de kaart voor de Windows-knop om de kabel vast te zetten.
- 9 Sluit de beeldschermkabel aan op het moederbord.
- 10 Lijn de schroefgaten in de bracket van de beeldschermkabel uit met de schroefgaten op het moederbord.
- 11 Plaats de schroeven terug waarmee de bracket van de beeldschermkabel aan het moederbord wordt bevestigd.

### Vereisten achteraf

- 1 Plaats de [processorventilator en de warmteafleider](#page-45-0) terug.
- 2 Plaats de [geheugenmodule](#page-20-0) terug.
- 3 Plaats de **batterij** terug.
- 4 Plaats de **onderplaat** terug.

### De servicetag invoeren in het BIOS

- 1 Zet de computer aan.
- 2 Druk op F2 als u het DELL-logo ziet om naar het BIOS-setup-programma te gaan.
- 3 Ga naar het tabblad Hoofdmenu en voer de servicetag in het veld Service Tag Input (Invoer van de servicetag) in.

## <span id="page-58-0"></span>Het beeldscherm verwijderen

GEVAAR: Volg de veiligheidsinstructies die bij de computer werden geleverd en volg de stappen in [Voordat u in de computer gaat werken](#page-8-0)  alvorens u werkzaamheden in de computer uitvoert. Nadat u in de computer hebt gewerkt, moet u de instructies volgen die worden beschreven in [Nadat u aan de computer hebt gewerkt.](#page-11-0) Raadpleeg voor meer informatie over veiligheidsrichtlijnen onze website over de weten regelgeving op dell.com/regulatory\_compliance.

### Vereisten vooraf

- 1 Verwijder de [onderplaat](#page-12-0).
- 2 Verwijder de [batterij.](#page-15-0)

### Procedure

- 1 Haal de twee antennekabels los van de draadloze kaart.
- 2 Verwijder de schroeven waarmee de bracket van de beeldschermkabel aan het moederbord is bevestigd.
- 3 Til de bracket van de beeldschermkabel weg van het moederbord.
- 4 Gebruik het treklipje om de beeldschermkabel los te koppelen van het moederbord.
- 5 Verwijder de tape voor toegang tot de kabel van de kaart voor de Windows-knop.

6 Til de connectorvergrendeling omhoog en koppel de kabel van de kaart voor de Windows-knop los.

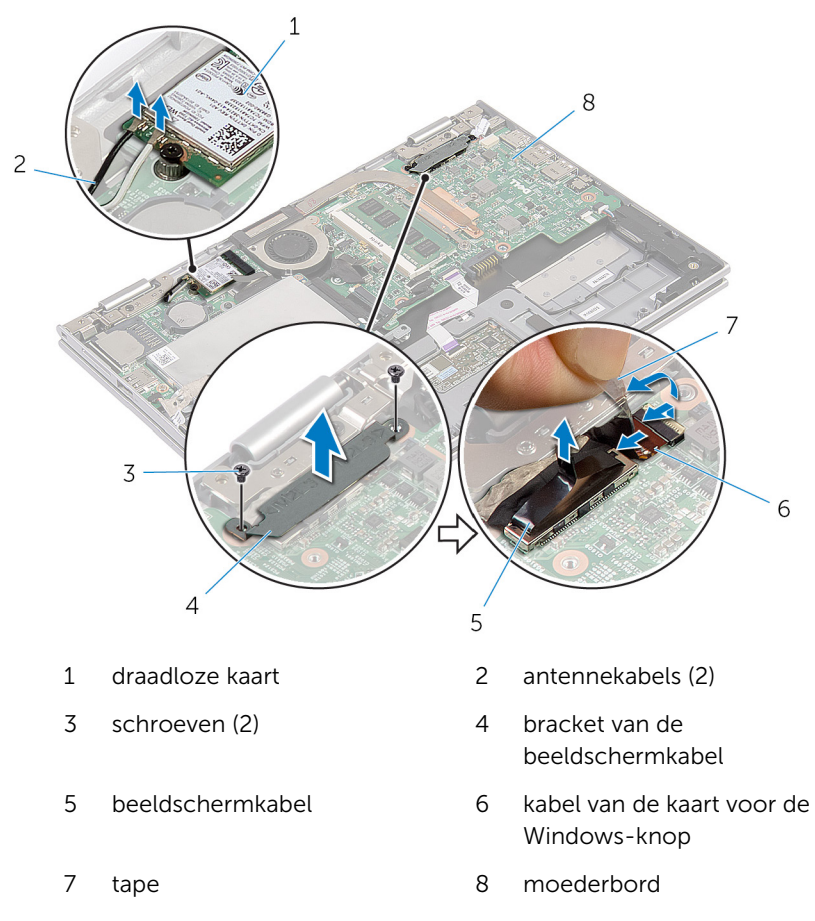

7 Keer de computer om en klap het beeldscherm zo ver mogelijk naar achter.

#### WAARSCHUWING: Plaats de computer op een zacht en schoon oppervlak om krassen op het beeldscherm te voorkomen.

- 8 Plaats de computer met de voorzijde omlaag op een vlakke ondergrond.
- 9 Verwijder de schroeven waarmee het beeldscherm aan de polssteun en het toetsenbord is bevestigd.

Til het beeldscherm weg van de polssteun en het toetsenbord.

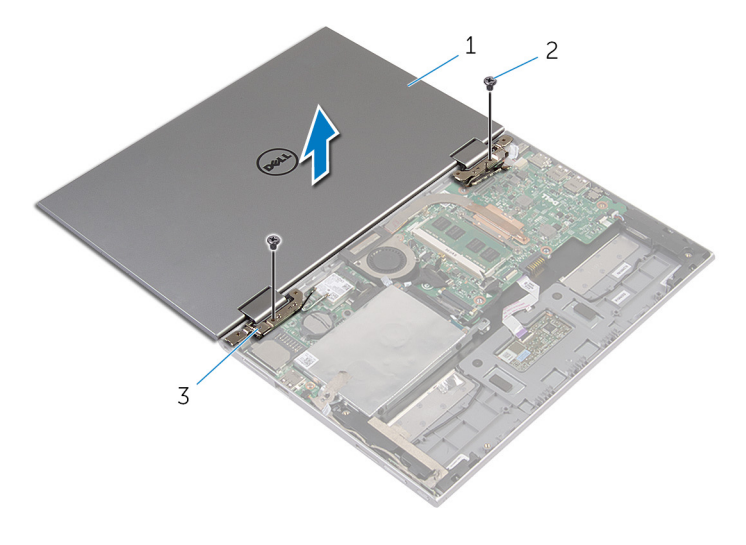

- beeldscherm 2 schroeven (2)
- beeldschermscharnieren (2)

## <span id="page-61-0"></span>Het beeldscherm vervangen

GEVAAR: Volg de veiligheidsinstructies die bij de computer werden geleverd en volg de stappen in [Voordat u in de computer gaat werken](#page-8-0)  alvorens u werkzaamheden in de computer uitvoert. Nadat u in de computer hebt gewerkt, moet u de instructies volgen die worden beschreven in [Nadat u aan de computer hebt gewerkt.](#page-11-0) Raadpleeg voor meer informatie over veiligheidsrichtlijnen onze website over de weten regelgeving op dell.com/regulatory\_compliance.

### Procedure

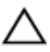

WAARSCHUWING: Plaats de computer op een zacht en schoon oppervlak om krassen op het beeldscherm te voorkomen.

- 1 Plaats het beeldscherm op de polssteun en het toetsenbord.
- 2 Lijn de schroefgaten op de beeldschermscharnieren uit met de schroefgaten op de polssteun en het toetsenbord.
- **3** Plaats de schroeven terug waarmee het beeldscherm aan de polssteun en het toetsenbord is bevestigd.
- 4 Draai de computer om en klap het beeldscherm dicht.
- 5 Schuif de connector van de kaart voor de Windows-knop in de connectorvergrendeling op het moederbord en druk de vergrendeling omlaag om de kabel vast te zetten.
- 6 Maak de tape vast op de kabel van de kaart voor de Windows-knop.
- 7 Sluit de beeldschermkabel aan op het moederbord.
- 8 Lijn de schroefgaten in de bracket van de beeldschermkabel uit met de schroefgaten op het moederbord.
- 9 Plaats de schroeven terug waarmee de bracket van de beeldschermkabel aan het moederbord wordt bevestigd.
- 10 Sluit de antennekabels aan op de draadloze kaart.

- 1 Plaats de [batterij](#page-17-0) terug.
- 2 Plaats de [onderplaat](#page-14-0) terug.

### De polssteun en het toetsenbord verwijderen

GEVAAR: Volg de veiligheidsinstructies die bij de computer werden ∧ geleverd en volg de stappen in Voordat u in de computer gaat werken alvorens u werkzaamheden in de computer uitvoert. Nadat u in de computer hebt gewerkt, moet u de instructies volgen die worden beschreven in [Nadat u aan de computer hebt gewerkt.](#page-11-0) Raadpleeg voor meer informatie over veiligheidsrichtlijnen onze website over de weten regelgeving op dell.com/regulatory\_compliance.

### Vereisten vooraf

- 1 Verwijder de [onderplaat](#page-12-0).
- 2 Verwijder de [accu.](#page-15-0)
- 3 Volg procedure in de stappen 1 t/m 3 onder "De [harde schijf](#page-23-0) verwijderen".
- 4 Verwijder de [I/O-kaart.](#page-49-0)
- 5 Verwijder de [luidsprekers.](#page-35-0)
- 6 Verwijder het [beeldscherm](#page-58-0).
- 7 Verwijder de [netstroomadapterpoort.](#page-46-0)
- 8 Verwijder het [moederbord.](#page-52-0)

### **Procedure**

Nadat u de stappen in Vereisten vooraf hebt uitgevoerd, blijven de polssteun en het toetsenbord over.

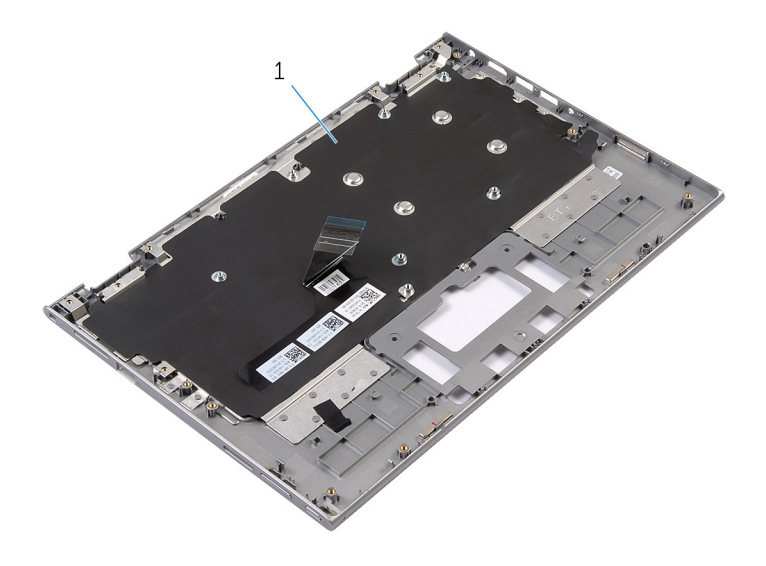

1 polssteun en toetsenbord 2 schroef

Draai de polssteun en het toetsenbord om en leg deze aan de kant.

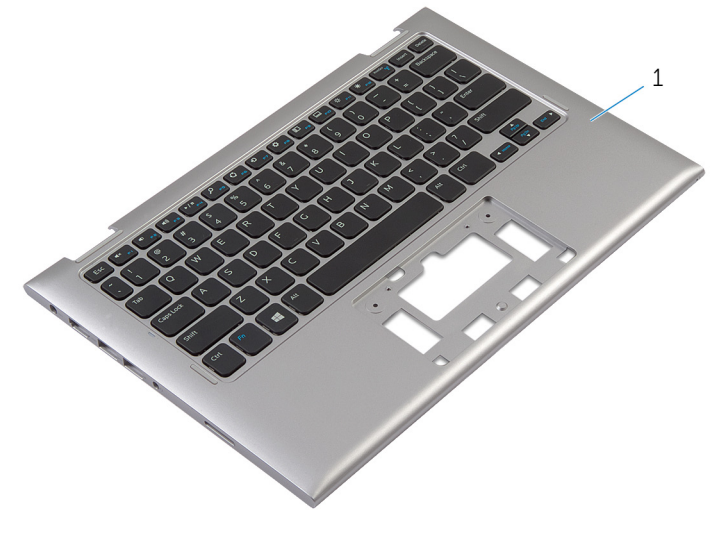

1 polssteun en toetsenbord

## De polssteun en het toetsenbord terugplaatsen

GEVAAR: Volg de veiligheidsinstructies die bij de computer werden geleverd en volg de stappen in Voordat u in de computer gaat werken alvorens u werkzaamheden in de computer uitvoert. Nadat u in de computer hebt gewerkt, moet u de instructies volgen die worden beschreven in [Nadat u aan de computer hebt gewerkt.](#page-11-0) Raadpleeg voor meer informatie over veiligheidsrichtlijnen onze website over de weten regelgeving op dell.com/regulatory\_compliance.

### Procedure

Plaats de polssteun en het toetsenbord op een vlak oppervlak waarbij het toetsenbord naar beneden is gericht.

- 1 Plaats het [moederbord](#page-56-0) terug.
- 2 Plaats de [netstroomadapterpoort](#page-48-0) terug.
- 3 Plaats het [beeldscherm](#page-61-0) terug.
- 4 Plaats de [luidsprekers](#page-38-0) terug.
- 5 Plaats de [I/O-kaart](#page-51-0) terug.
- 6 Volg de procedure in de stappen 3 tot en met 5 in "De [harde schijf](#page-25-0) terugplaatsen".
- 7 Plaats de [batterij](#page-17-0) terug.
- 8 Plaats de [onderplaat](#page-14-0) terug.

### <span id="page-65-0"></span>De achterzijde van het beeldscherm en de antenne verwijderen

GEVAAR: Volg de veiligheidsinstructies die bij de computer werden ∧ geleverd en volg de stappen in Voordat u in de computer gaat werken alvorens u werkzaamheden in de computer uitvoert. Nadat u in de computer hebt gewerkt, moet u de instructies volgen die worden beschreven in [Nadat u aan de computer hebt gewerkt.](#page-11-0) Raadpleeg voor meer informatie over veiligheidsrichtlijnen onze website over de weten regelgeving op dell.com/regulatory\_compliance.

### Vereisten vooraf

- 1 Verwijder de [onderplaat](#page-12-0).
- 2 Verwijder de [batterij.](#page-15-0)
- 3 Verwijder het [beeldscherm](#page-58-0).

### Procedure

Gebruik een plastic pennetje om het beeldschermpaneel los te maken van de achterplaat van het beeldscherm en de antenne.

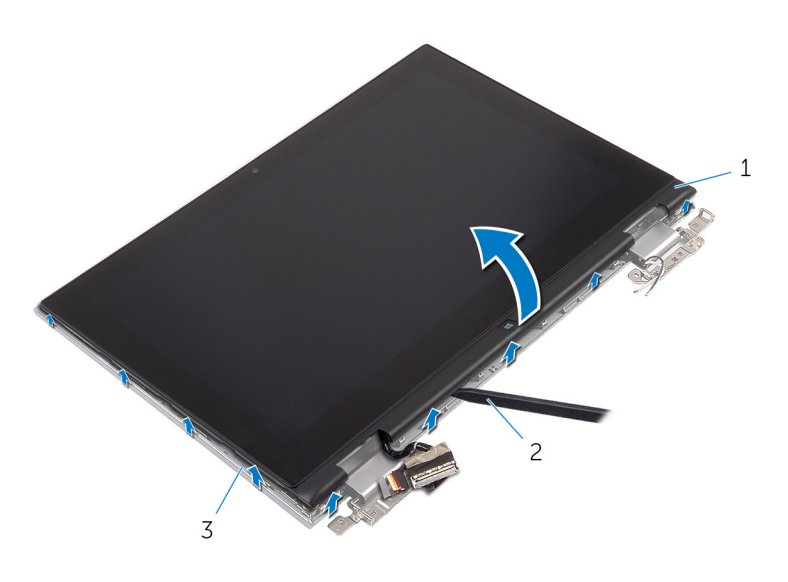

- beeldschermpaneel 2 plastic pennetje
- achterplaat van het beeldscherm en antenne

### <span id="page-67-0"></span>De achterzijde van het beeldscherm en de antenne terugplaatsen

∧

GEVAAR: Volg de veiligheidsinstructies die bij de computer werden geleverd en volg de stappen in Voordat u in de computer gaat werken alvorens u werkzaamheden in de computer uitvoert. Nadat u in de computer hebt gewerkt, moet u de instructies volgen die worden beschreven in [Nadat u aan de computer hebt gewerkt.](#page-11-0) Raadpleeg voor meer informatie over veiligheidsrichtlijnen onze website over de weten regelgeving op dell.com/regulatory\_compliance.

### Procedure

Lijn het beeldschermpaneel uit met de achterplaat van het beeldscherm en de antenne en klik de achterplaat van het beeldscherm en de antenne voorzichtig vast.

- 1 Plaats het [beeldscherm](#page-61-0) terug.
- 2 Plaats de [batterij](#page-17-0) terug.
- 3 Plaats de [onderplaat](#page-14-0) terug.

## De beeldschermscharnieren verwijderen

GEVAAR: Volg de veiligheidsinstructies die bij de computer werden geleverd en volg de stappen in Voordat u in de computer gaat werken alvorens u werkzaamheden in de computer uitvoert. Nadat u in de computer hebt gewerkt, moet u de instructies volgen die worden beschreven in [Nadat u aan de computer hebt gewerkt.](#page-11-0) Raadpleeg voor meer informatie over veiligheidsrichtlijnen onze website over de weten regelgeving op dell.com/regulatory\_compliance.

### Vereisten vooraf

- 1 Verwijder de [onderplaat](#page-12-0).
- 2 Verwijder de [batterij.](#page-15-0)
- 3 Verwijder het [beeldscherm](#page-58-0).
- 4 Verwijder de [achterplaat van het beeldscherm en de antenne.](#page-65-0)

### Procedure

- 1 Verwijder de antennekabels uit de geleiders op het scharnierkapje.
- 2 Verwijder de schroeven waarmee de beeldschermscharnieren aan de achterplaat van het beeldscherm en aan de antenne vastzitten.

Til de beeldschermscharnieren uit de achterplaat van het beeldscherm en de antenne.

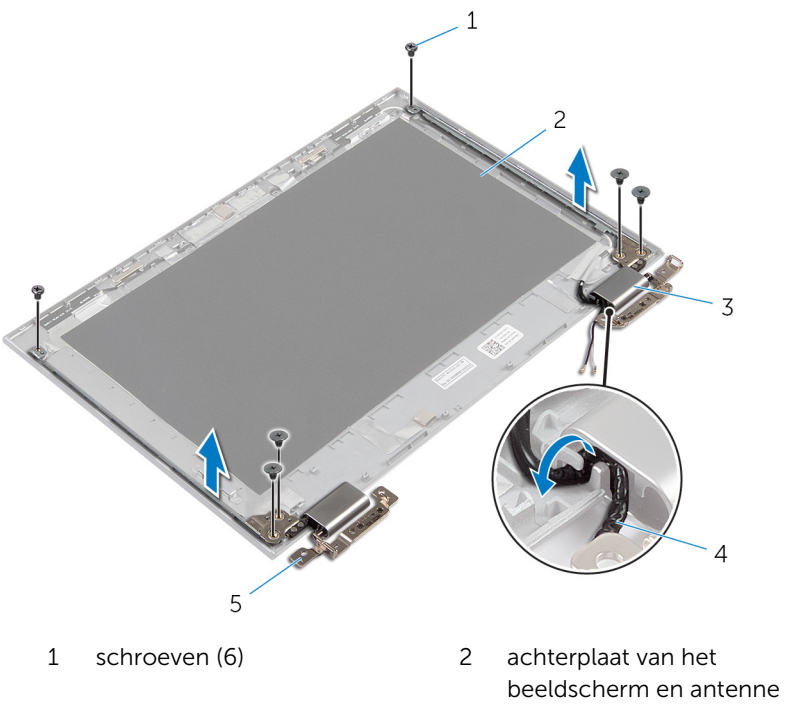

- 
- scharnieren (2)
- scharnierkappen (2) 4 antennekabels (2)

## De beeldschermscharnieren vervangen

∧ GEVAAR: Volg de veiligheidsinstructies die bij de computer werden geleverd en volg de stappen in Voordat u in de computer gaat werken alvorens u werkzaamheden in de computer uitvoert. Nadat u in de computer hebt gewerkt, moet u de instructies volgen die worden beschreven in [Nadat u aan de computer hebt gewerkt.](#page-11-0) Raadpleeg voor meer informatie over veiligheidsrichtlijnen onze website over de weten regelgeving op dell.com/regulatory\_compliance.

### Procedure

- 1 Lijn de schroefgaten in beeldschermscharnieren uit met de schroefgaten in de achterplaat van het beeldscherm en de antenne.
- 2 Plaats de schroeven terug waarmee de beeldschermscharnieren vastzitten aan de achterplaat van het beeldscherm en de antenne.
- 3 Leid de antennekabels door de geleiders op het scharnierkapje en zet de kabels vast.

- 1 Plaats de [achterplaat van het beeldscherm en de antenne](#page-67-0) terug.
- 2 Plaats het [beeldscherm](#page-61-0) terug.
- 3 Plaats de [batterij](#page-17-0) terug.
- 4 Plaats de [onderplaat](#page-14-0) terug.

## De camera verwijderen

GEVAAR: Volg de veiligheidsinstructies die bij de computer werden geleverd en volg de stappen in [Voordat u in de computer gaat werken](#page-8-0)  alvorens u werkzaamheden in de computer uitvoert. Nadat u in de computer hebt gewerkt, moet u de instructies volgen die worden beschreven in [Nadat u aan de computer hebt gewerkt.](#page-11-0) Raadpleeg voor meer informatie over veiligheidsrichtlijnen onze website over de weten regelgeving op dell.com/regulatory\_compliance.

### Vereisten vooraf

- 1 Verwijder de [onderplaat](#page-12-0).
- 2 Verwijder de [batterij.](#page-15-0)
- 3 Verwijder het [beeldscherm](#page-58-0).
- 4 Verwijder de [achterplaat van het beeldscherm en de antenne.](#page-65-0)

### Procedure

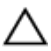

WAARSCHUWING: Plaats het beeldschermpaneel op een vlak, zacht en schoon oppervlak om krassen op het beeldscherm te voorkomen.

- 1 Plaats het beeldschermpaneel met de voorzijde omlaag gericht op een vlak oppervlak.
- 2 Gebruik een plastic pennetje om de cameramodule los te maken uit het montagekader van het beeldscherm.
Keer de camera om en trek de camerakabel uit de cameramodule.

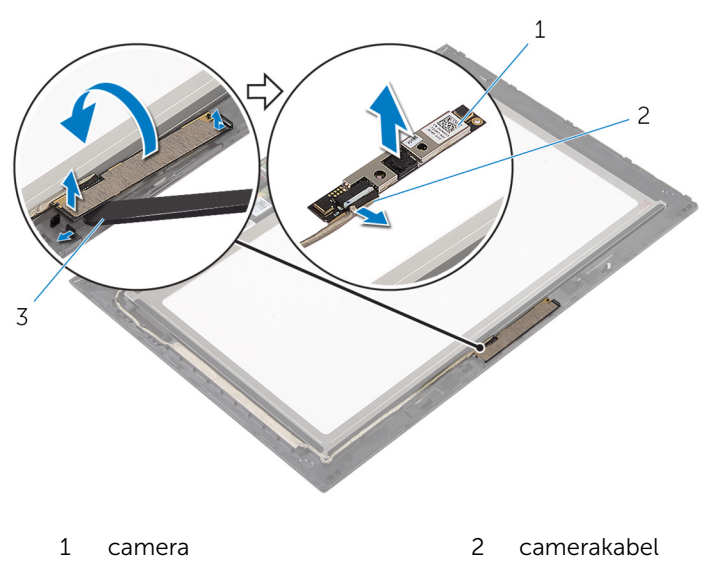

plastic pennetje

## <span id="page-73-0"></span>De camera terugplaatsen

GEVAAR: Volg de veiligheidsinstructies die bij de computer werden geleverd en volg de stappen in [Voordat u in de computer gaat werken](#page-8-0)  alvorens u werkzaamheden in de computer uitvoert. Nadat u in de computer hebt gewerkt, moet u de instructies volgen die worden beschreven in [Nadat u aan de computer hebt gewerkt.](#page-11-0) Raadpleeg voor meer informatie over veiligheidsrichtlijnen onze website over de weten regelgeving op dell.com/regulatory\_compliance.

#### Procedure

- 1 Sluit de camerakabel aan op de cameramodule.
- 2 Gebruik het uitlijnpunt om de cameramodule op het montagekader van het beeldscherm te plaatsen en klik de module vast.

#### Vereisten achteraf

- 1 Plaats de [achterplaat van het beeldscherm en de antenne](#page-67-0) terug.
- 2 Plaats het [beeldscherm](#page-61-0) terug.
- 3 Plaats de [batterij](#page-17-0) terug.
- 4 Plaats de [onderplaat](#page-14-0) terug.

## De kaart voor de Windowsknop verwijderen

 $\bigwedge$  GEVAAR: Volg de veiligheidsinstructies die bij de computer werden geleverd en volg de stappen in Voordat u in de computer gaat werken alvorens u werkzaamheden in de computer uitvoert. Nadat u in de computer hebt gewerkt, moet u de instructies volgen die worden beschreven in [Nadat u aan de computer hebt gewerkt.](#page-11-0) Raadpleeg voor meer informatie over veiligheidsrichtlijnen onze website over de weten regelgeving op dell.com/regulatory\_compliance.

#### Vereisten vooraf

- 1 Verwijder de [onderplaat](#page-12-0).
- 2 Verwijder de [batterij.](#page-15-0)
- 3 Verwijder het [beeldscherm](#page-58-0).
- 4 Verwijder de [achterplaat van het beeldscherm en de antenne.](#page-65-0)

#### Procedure

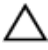

WAARSCHUWING: Plaats het beeldschermpaneel op een vlak, zacht en schoon oppervlak om krassen op het beeldscherm te voorkomen.

- 1 Plaats het beeldschermpaneel met de voorzijde omlaag gericht op een vlak oppervlak.
- 2 Verwijder de tape voor toegang tot de kabel van de kaart voor de Windows-knop.
- 3 Til de connectorvergrendeling omhoog en koppel de kabel van de kaart voor de Windows-knop en de kabel van de touch-kaart los van de kaart voor de Windows-knop.
- 4 Verwijder de schroef waarmee de kaart voor de Windows-knop aan het montagekader van het beeldscherm is bevestigd.

Til de kaart voor de Windows-knop weg van het montagekader van het beeldscherm.

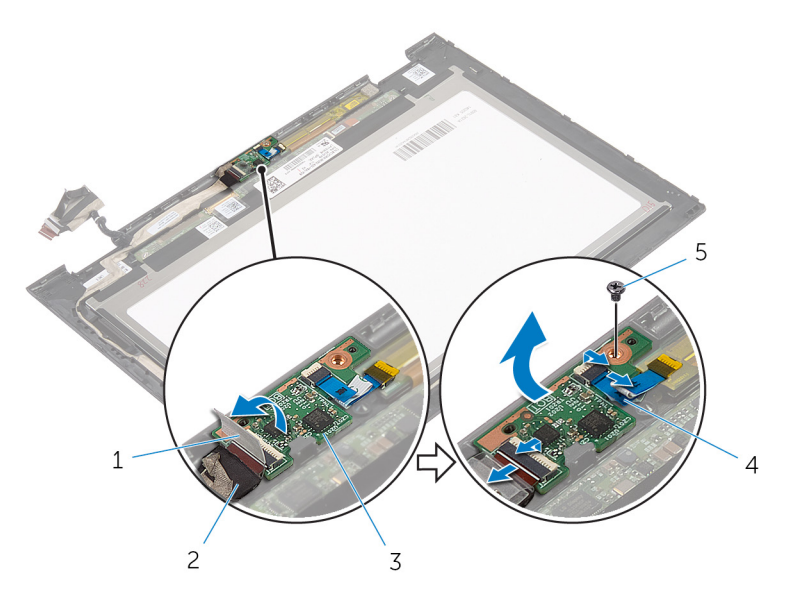

- 
- 
- schroef
- tape 2 kabel van de kaart voor de Windows-knop
- Windows-knop 4 kabel van de touch-kaart

## De kaart voor de Windowsknop terugplaatsen

GEVAAR: Volg de veiligheidsinstructies die bij de computer werden geleverd en volg de stappen in Voordat u in de computer gaat werken alvorens u werkzaamheden in de computer uitvoert. Nadat u in de computer hebt gewerkt, moet u de instructies volgen die worden beschreven in [Nadat u aan de computer hebt gewerkt.](#page-11-0) Raadpleeg voor meer informatie over veiligheidsrichtlijnen onze website over de weten regelgeving op dell.com/regulatory\_compliance.

#### Procedure

- 1 Lijn het schroefgat op de kaart voor de Windows-knop uit met het schroefgat in het montagekader van het beeldscherm.
- 2 Plaats de schroef terug waarmee de kaart voor de Windows-knop aan het montagekader van het beeldscherm is bevestigd.
- 3 Schuif de kabel van de kaart voor de Windows-knop en de kabel van touch-kaartin de connectoren op de kaart voor de Windows-knop en druk de vergrendeling omlaag om te kabels vast te zetten.
- 4 Maak de tape vast op de connector op de kaart voor de Windows-knop om de kabel vast te zetten.
- 5 Draai het beeldschermpaneel om.

#### Vereisten achteraf

- 1 Plaats de [achterplaat van het beeldscherm en de antenne](#page-67-0) terug.
- 2 Plaats het [beeldscherm](#page-61-0) terug.
- 3 Plaats de [batterij](#page-17-0) terug.
- 4 Plaats de [onderplaat](#page-14-0) terug.

## De beeldschermkabel verwijderen

GEVAAR: Volg de veiligheidsinstructies die bij de computer werden geleverd en volg de stappen in Voordat u in de computer gaat werken alvorens u werkzaamheden in de computer uitvoert. Nadat u in de computer hebt gewerkt, moet u de instructies volgen die worden beschreven in [Nadat u aan de computer hebt gewerkt.](#page-11-0) Raadpleeg voor meer informatie over veiligheidsrichtlijnen onze website over de weten regelgeving op dell.com/regulatory\_compliance.

#### Vereisten vooraf

- 1 Verwijder de [onderplaat](#page-12-0).
- 2 Verwijder de [batterij.](#page-15-0)
- 3 Verwijder het [beeldscherm](#page-58-0).
- 4 Verwijder de [achterplaat van het beeldscherm en de antenne.](#page-65-0)
- 5 Verwijder de [camera](#page-71-0).

#### Procedure

- 1 Verwijder de tape voor toegang tot de kabel van de kaart voor de Windows-knop.
- 2 Til de connectorvergrendeling omhoog en koppel de kabel van de kaart voor de Windows-knop los van de kaart voor de Windows-knop.

3 Til de connectorvergrendeling omhoog en koppel de kabel van het beeldscherm los van de touch-kaart.

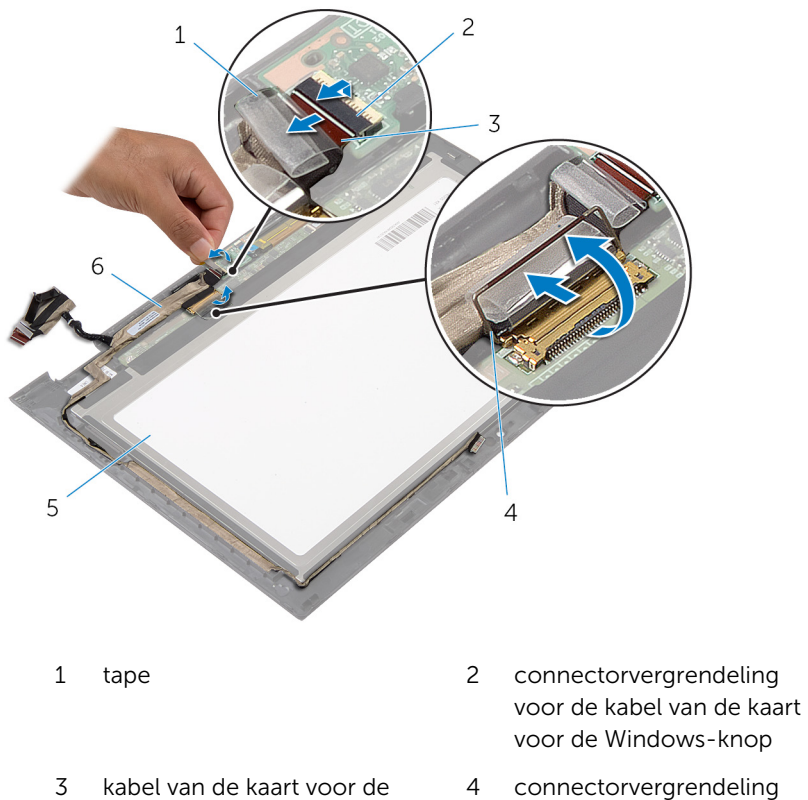

- 3 kabel van de kaart voor de Windows-knop
- 5 beeldschermpaneel 6 beeldschermkabel
- voor beeldschermkabel
	-
- 4 Noteer hoe de beeldschermkabel loopt en verwijder de beeldschermkabel uit de geleiders op het montagekader van het beeldscherm.

Til de beeldschermkabel uit het montagekader van het beeldscherm.

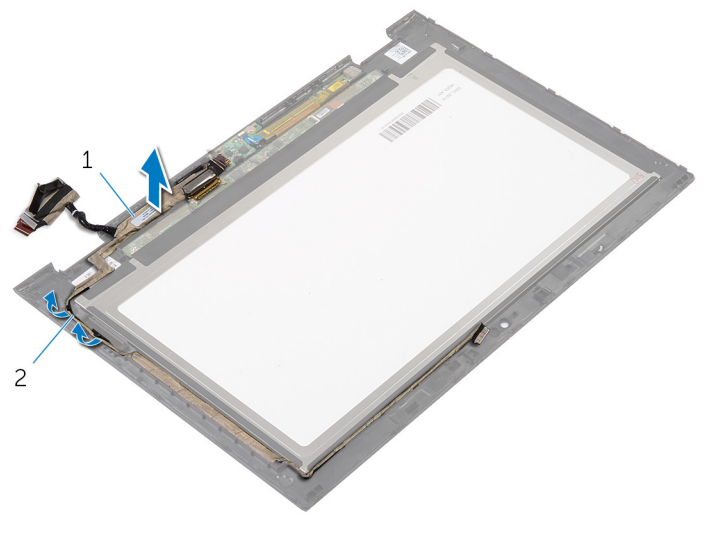

beeldschermkabel 2 geleiders

## De beeldschermkabel terugplaatsen

GEVAAR: Volg de veiligheidsinstructies die bij de computer werden geleverd en volg de stappen in Voordat u in de computer gaat werken alvorens u werkzaamheden in de computer uitvoert. Nadat u in de computer hebt gewerkt, moet u de instructies volgen die worden beschreven in [Nadat u aan de computer hebt gewerkt.](#page-11-0) Raadpleeg voor meer informatie over veiligheidsrichtlijnen onze website over de weten regelgeving op dell.com/regulatory\_compliance.

#### Procedure

- 1 Leid de beeldschermkabel door de geleiders op het montagekader van het beeldscherm.
- 2 Schuif de beeldschermkabel in de connector op de touch-kaart en druk de vergrendeling omlaag om de kabel vast te zetten.
- **3** Schuif de kabel van de kaart voor de Windows-knop in de connector op de kaart voor de Windows-knop en druk de vergrendeling omlaag om de kabel vast te zetten.
- 4 Breng de tape aan op de connector van de kaart voor de Windows-knop.

#### Vereisten achteraf

- 1 Plaats de [achterplaat van het beeldscherm en de antenne](#page-67-0) terug.
- 2 Plaats het [beeldscherm](#page-61-0) terug.
- 3 Plaats de [camera](#page-73-0) terug.
- 4 Plaats de [batterij](#page-17-0) terug.
- 5 Plaats de [onderplaat](#page-14-0) terug.

# Het BIOS flashen

Mogelijk moet u het BIOS flashen wanneer er een update beschikbaar is of na het vervangen of terugplaatsen van het moederbord. Ga als volgt te werk om het BIOS te flashen:

- 1 Zet de computer aan.
- 2 Ga naar dell.com/support.
- 3 Als u de servicetag van uw computer hebt, typ deze dan in en klik op Verzenden.

Als u de servicetag van uw computer niet heeft, klik dan op Mijn product detecteren om de servicetag van uw computer automatisch te detecteren.

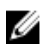

OPMERKING: Als de servicetag niet automatisch kan worden gedetecteerd, selecteer dan uw product onder de productcategorieën.

- 4 Klik op Drivers en downloads.
- 5 Klik op Alle drivers bekijken.
- 6 Selecteer in het vervolgkeuzemenu van het Besturingssysteem het besturingssysteem van uw computer.
- 7 Klik op **BIOS**.
- 8 Klik op Bestand downloaden om de laatste versie van de BIOS voor uw computer te downloaden.
- 9 Selecteer op de volgende pagina Eén bestand downloaden en klik op Doorgaan.
- 10 Sla het bestand op en ga na het downloaden naar de map waar u het update-bestand van de BIOS heeft opgeslagen.
- 11 Dubbelklik op het pictogram van het BIOS update-bestand en volg de instructies op het scherm.

## Hulp verkrijgen en contact opnemen met Dell

#### Hulpbronnen voor zelfhulp

U kunt informatie en hulp bij Dell-producten en services krijgen door middel van deze onlinehulpbronnen voor zelfhulp.

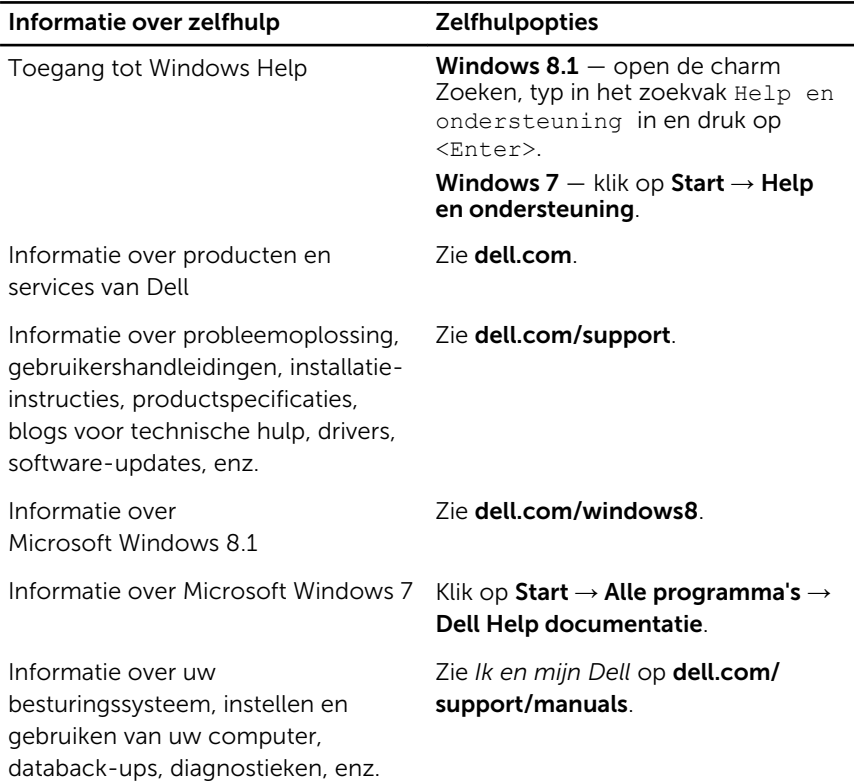

#### Contact opnemen met Dell

Kijk op dell.com/contactdell. als u contact wilt opnemen met Dell voor verkoop, technische ondersteuning of klantenservice gerelateerde zaken.

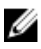

OPMERKING: De beschikbaarheid hiervan verschilt per land en product. Sommige services zijn mogelijk niet beschikbaar in uw land.

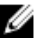

OPMERKING: Als u geen actieve internetverbinding hebt, kunt u de contactgegevens vinden op de factuur, de pakbon of in de productcatalogus van Dell.